**Управление портами микроконтроллера в режиме ввода-вывода общего назначения (GPIO) Преподаватель: Олег Чеславович Ролич к.т.н., доцент**

КАФЕДРА ПРОЕКТИРОВАНИЯ ИНФОРМАЦИОННО-КОМПЬЮТЕРНЫХ СИСТЕМ

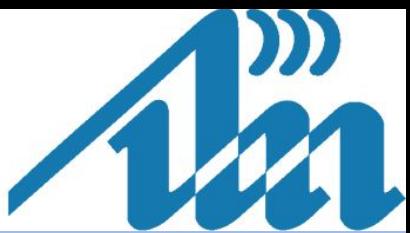

Импортирование ::

КАФЕДРА ПРОЕКТИРОВАНИЯ ИНФОРМАЦИОННО-

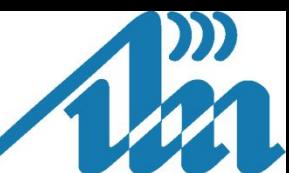

*Eclipse-проекта на базе make-файла*

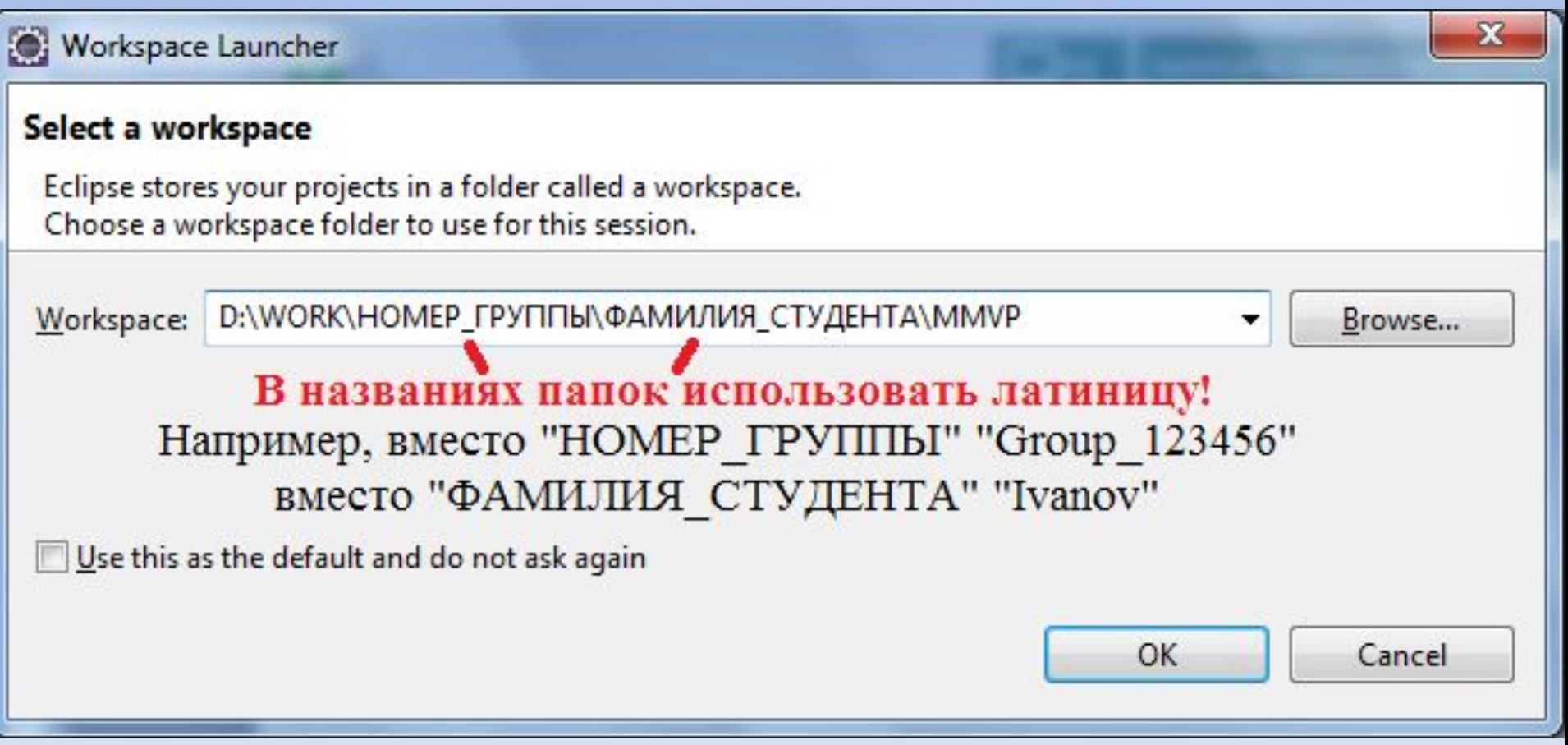

### **Добавление компонентов схемы**

## *Демонстрационное видео добавления компонентов схемы*

*в проект*

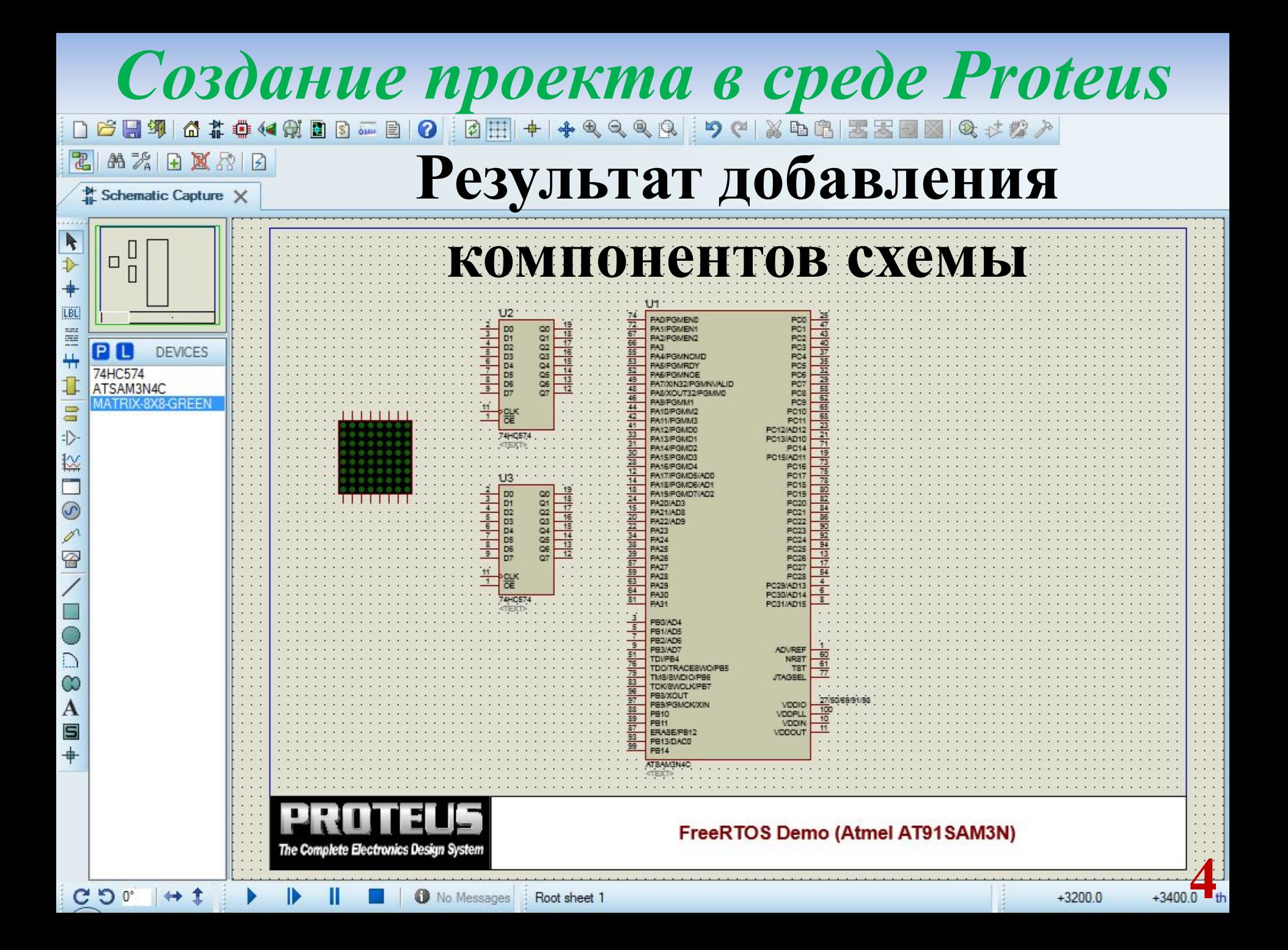

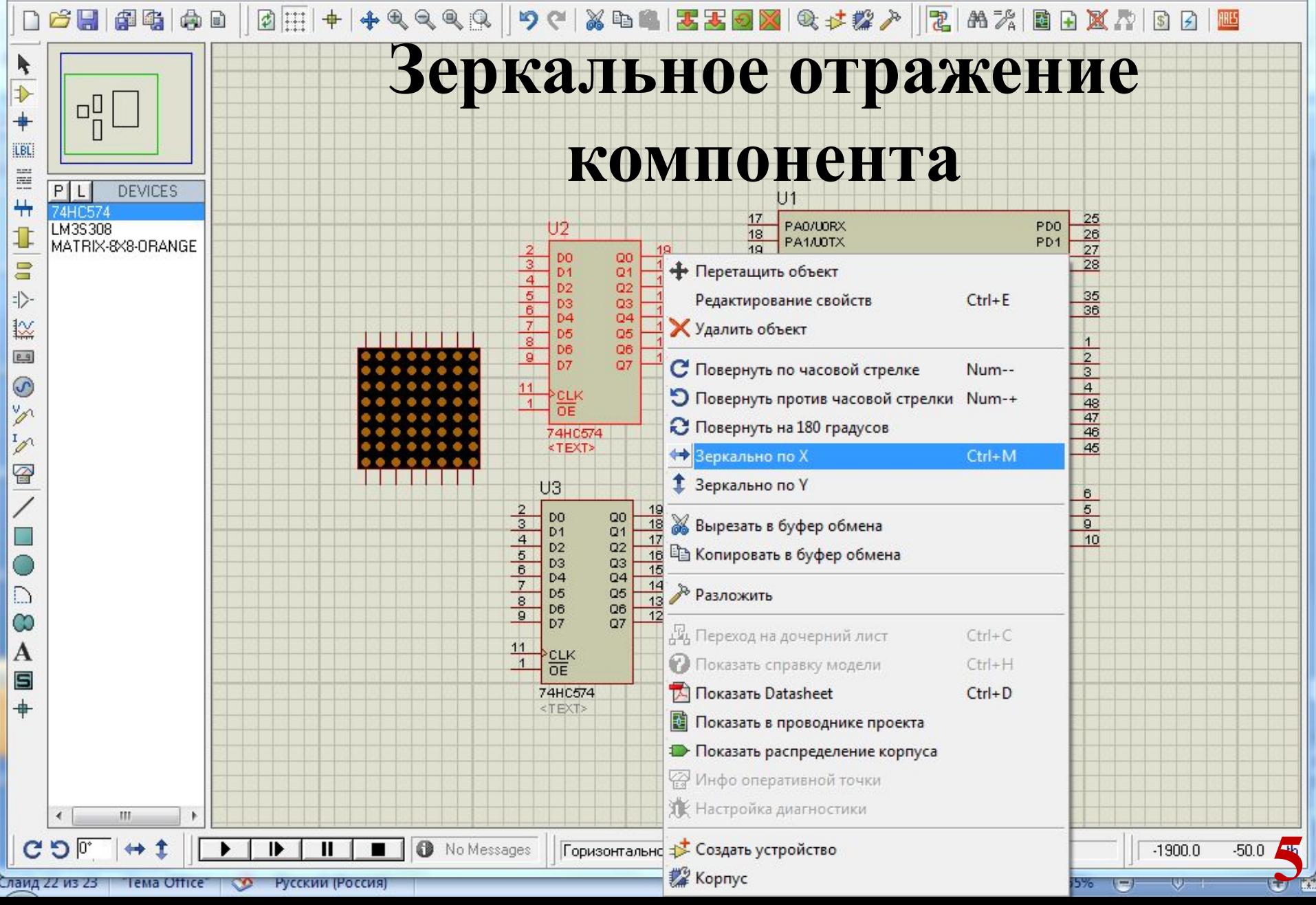

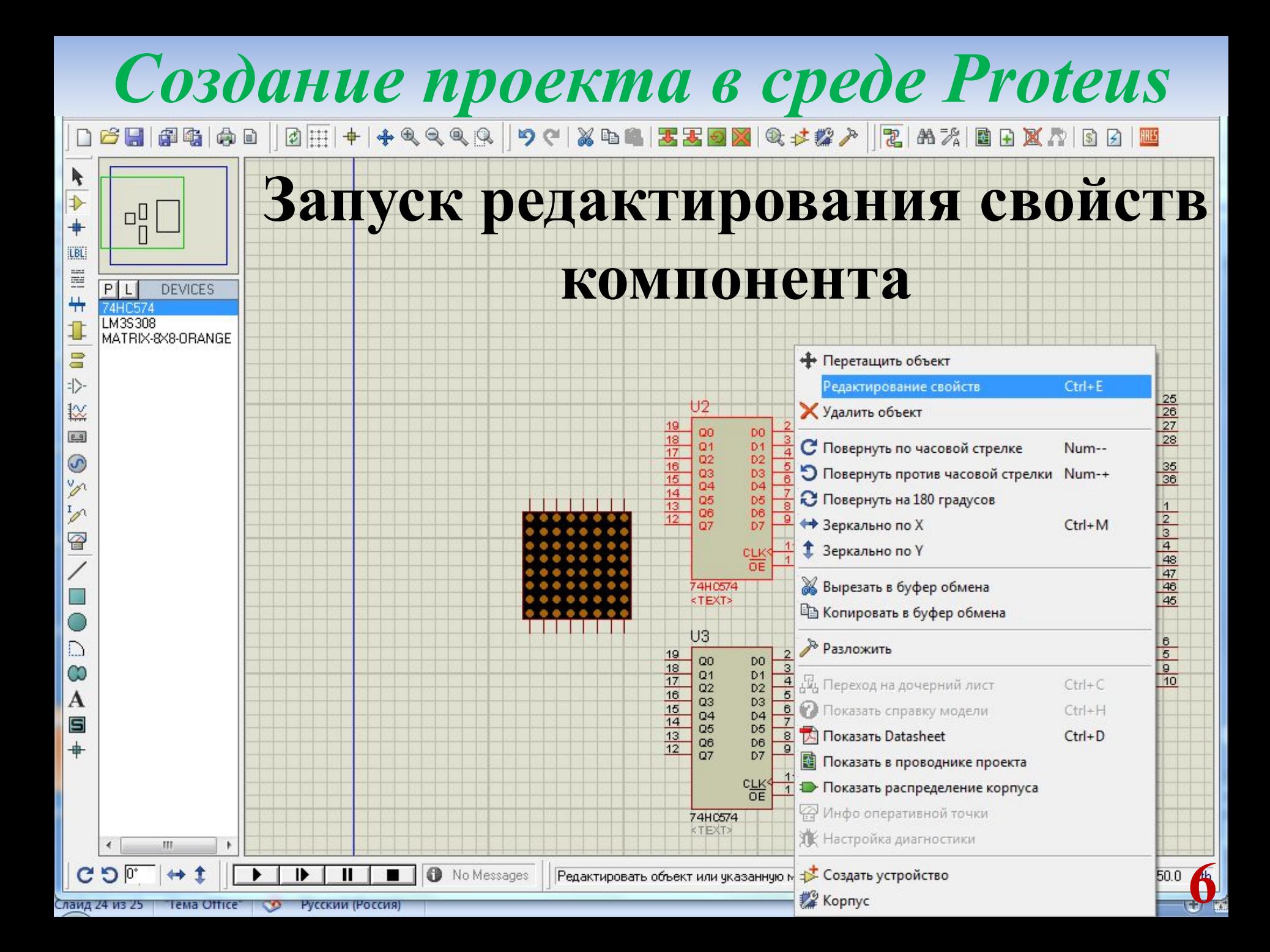

#### **Редактирование свойств компонента**

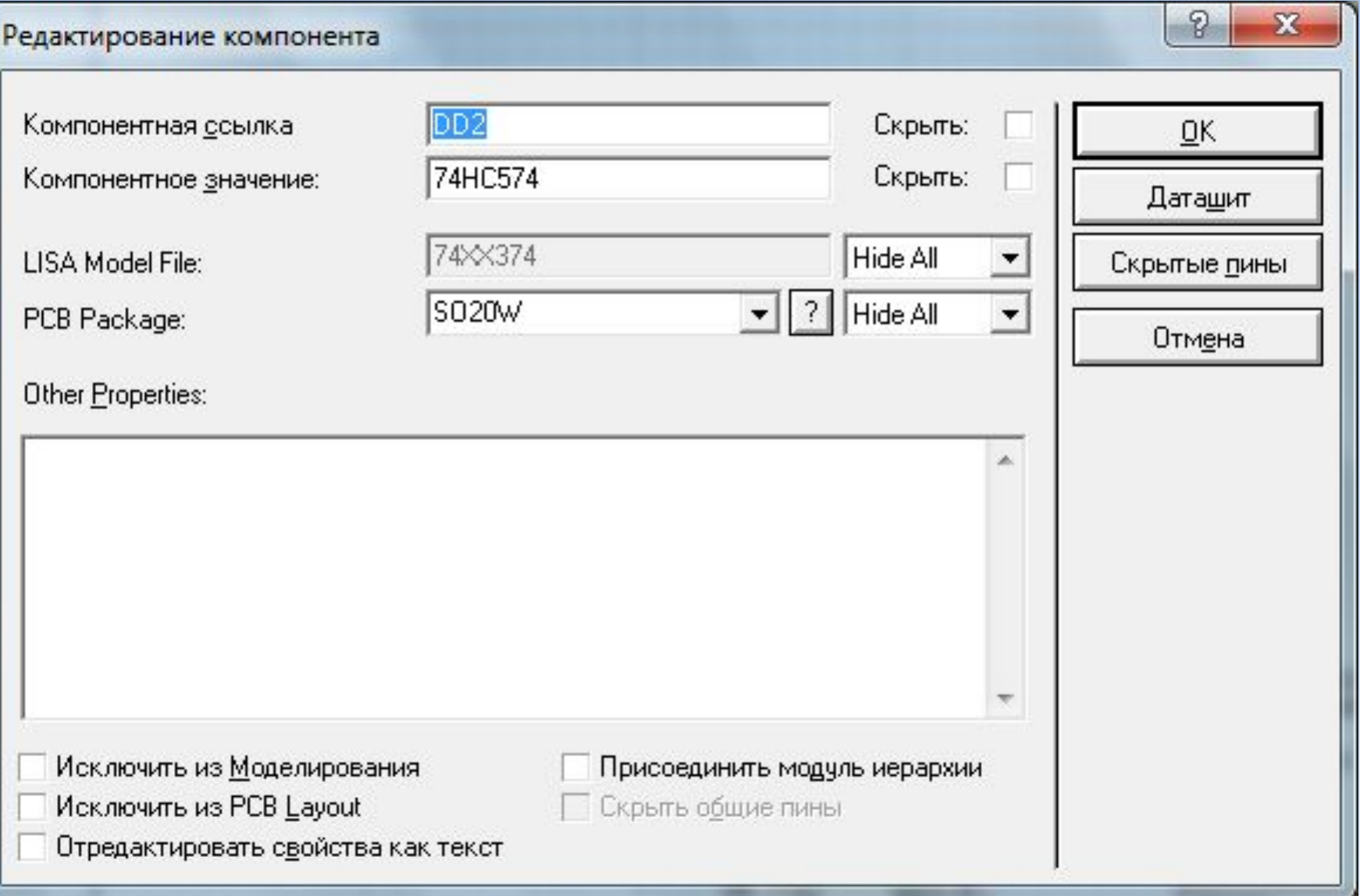

#### $\frac{2}{3}$  $\frac{19}{18}$   $\frac{17}{18}$   $\frac{16}{18}$   $\frac{16}{18}$   $\frac{16}{18}$   $\frac{16}{18}$ 74  $Q<sub>0</sub>$ D<sub>0</sub> PA0/PGMEN0  $\overline{72}$ D<sub>1</sub> PA1/PGMEN1  $Q1$  $\overline{4}$  $\overline{67}$ D<sub>2</sub>  $Q2$ PA2/PGMEN2  $5\overline{)}$  $66$ D<sub>3</sub>  $Q<sub>3</sub>$ PA<sub>3</sub>  $6$  $\overline{55}$  $Q4$ D<sub>4</sub> PA4/PGMNCMD  $\overline{7}$  $\overline{53}$  $Q<sub>5</sub>$ D<sub>5</sub> PA5/PGMRDY  $\overline{8}$  $\overline{52}$ Q<sub>6</sub> D<sub>6</sub> PA6/PGMNOE  $\overline{9}$  $\overline{49}$  $Q7$ D<sub>7</sub> PA7/XIN32/PGMNVALID 48 PA8/XOUT32/PGMM0 46  $11$ **CLK** PA9/PGMM1  $\overline{1}$  $\overline{44}$  $\overline{OE}$ PA10/PGMM2  $42$ PA11/PGMM3 74HC574  $\overline{41}$ PA12/PGMD0 PC12/AD12  $33$ PC13/AD10 PA13/PGMD1  $\overline{31}$ PA14/PGMD2  $30$ PA15/PGMD3 PC15/AD11  $\overline{28}$ PA16/PGMD4  $12$ D<sub>D</sub><sub>2</sub> PA17/PGMD5/AD0  $14$ PA18/PGMD6/AD1  $\overline{2}$  $18$  $\frac{19}{18}$   $\frac{17}{12}$   $\frac{16}{12}$   $\frac{14}{12}$   $\frac{13}{12}$  $Q<sub>0</sub>$ D<sub>0</sub> PA19/PGMD7/AD2  $3$  $\overline{24}$  $D1$  $Q1$ **PA20/AD3**  $\overline{4}$  $15$ D<sub>2</sub>  $Q2$ **PA21/AD8**  $\overline{5}$  $\overline{20}$ D<sub>3</sub>  $Q<sub>3</sub>$ **PA22/AD9**  $6$  $\overline{22}$ D<sub>4</sub>  $Q<sub>4</sub>$ PA23  $\overline{7}$  $\overline{34}$ D<sub>5</sub> **PA24**  $Q<sub>5</sub>$  $\frac{1}{38}$  $8$ Q<sub>6</sub> D<sub>6</sub> **PA25**  $\frac{39}{57}$  $9$  $Q7$ D<sub>7</sub> **PA26 PA27**  $59$ 11 **CLK PA28**  $63$  $\overline{1}$ **OE PA29** PC29/AD13  $64$ **PA30** PC30/AD14 74HC574  $\overline{81}$ **PA31** PC31/AD15  $\overline{3}$ PB0/AD4  $5\overline{}$ PB1/AD5  $\overline{7}$ PB<sub>2</sub>/AD6  $9$ PB3/AD7 **ADVREF Результат зеркального**   $51$ TDI/PB4 76 TDO/TRACESWO/PB5  $\overline{79}$ TMS/SWDIO/PB6 **JTAGSEL**  $\overline{83}$ **TCK/SWCLK/PB7**  $\frac{96}{97}$ **отражения и редактирования**  PB8/XOUT PB9/PGMCK/XIN  $88$ **VDDPLL PB10**  $89$ **свойств компонентов схемы PB11**  $\overline{87}$ ERASE/PB12 **VDDOUT**  $\overline{93}$ PB13/DAC0 99 **PB14**

**8**

27/50/69/91/98

 $\frac{25}{47}$ 

 $\overline{43}$ 

 $40$ 

37<br>35<br>32<br>29<br>58<br>62

 $65$ 

68

 $\overline{23}$ 

 $\overline{21}$ 

 $\overline{71}$ 

 $\overline{19}$ 

73

 $\overline{75}$ 

 $78$ 

80

 $82$ 

 $84$ 

86

 $\frac{90}{92}$ <br> $\frac{92}{13}$ 

 $17$ 

 $54$ 

 $\overline{4}$ 

 $6$ 

 $8$ 

 $\overline{1}$ 

60

 $61$ 

 $\overline{77}$ 

 $100$ 

 $10$ 

 $11$ 

PC<sub>0</sub>

PC<sub>1</sub>

PC<sub>2</sub>

PC<sub>3</sub>

PC4

PC<sub>5</sub>

PC<sub>6</sub>

PC7

PC<sub>8</sub>

PC9

**PC10** 

**PC11** 

**PC14** 

**PC16** 

**PC17** 

**PC18** 

**PC19** 

**PC20** 

**PC21** 

**PC22** 

**PC23** 

**PC24** 

**PC25** 

**PC26** 

**PC27** 

**PC28** 

**NRST** 

**VDDIO** 

**VDDIN** 

ATSAM3N4C

**TST** 

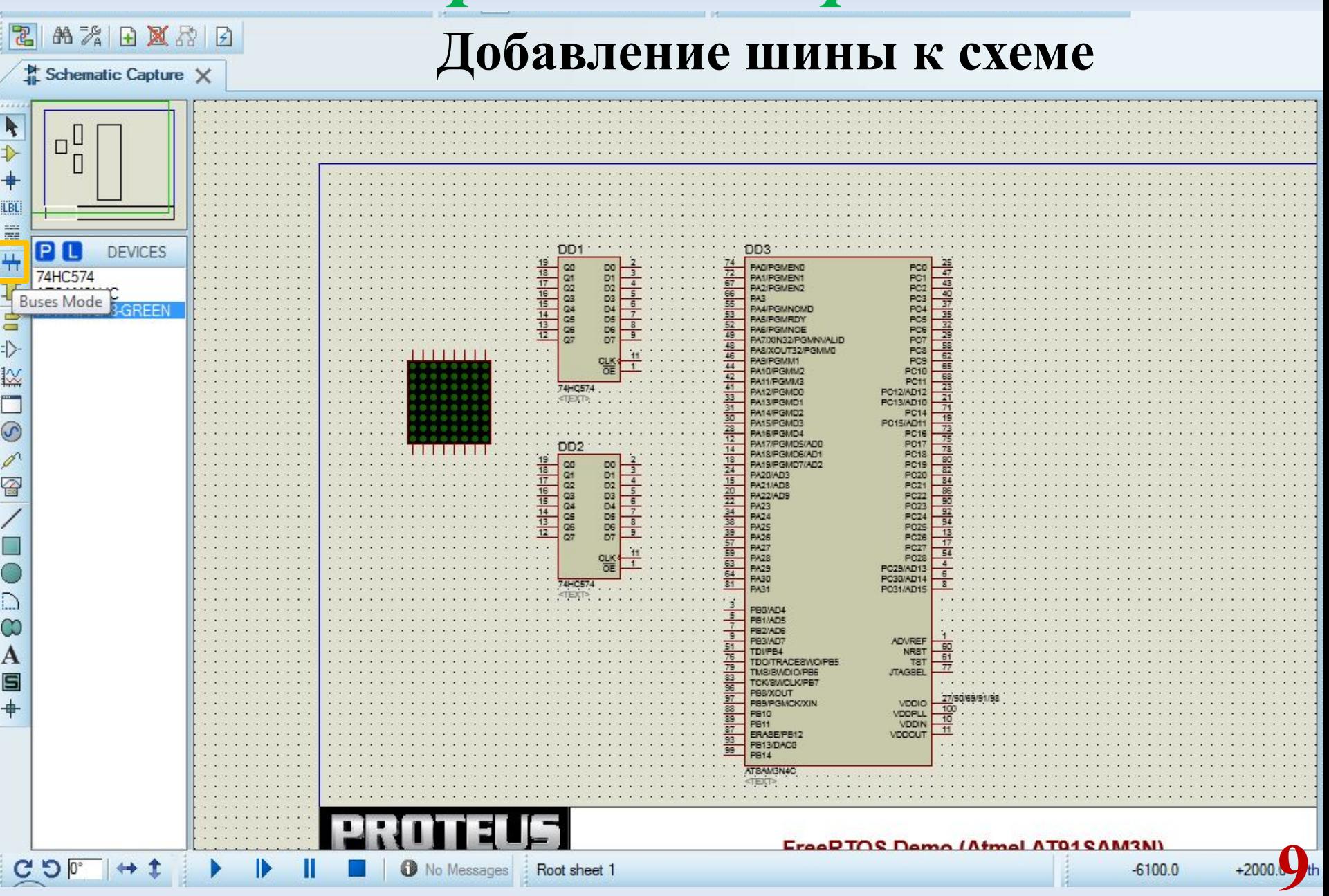

乙的次日区公园

Schematic Capture X k **Соединение проводниками компонентов**   $\downarrow$ **схемы и линий шины**LBL.  $\equiv$ 噩 C E **GRAPHICS**  $\frac{1}{1}$ COMPONENT PIN PORT **State**  $\Box$ **MARKER** D3  $111$ **ACTUATOR INDICATOR** 拦 **VPROBE** 19 74 **IPROBE**  $Q<sub>0</sub>$ D<sub>0</sub> PA0/PGMEN0 **TAPE**  $\overline{3}$ 18  $\odot$ **GENERATOR**  $Q<sub>1</sub>$  $D<sub>1</sub>$ PA1/PGMEN1 TERMINAL  $17$  $\overline{4}$ 67 **SUBCIRCUIT**  $Q<sub>2</sub>$ D<sub>2</sub> PA2/PGMEN2  $\overline{5}$  $\overline{\mathfrak{D}}$ **2D GRAPHIC** 16 66 **WIRE DOT**  $Q<sub>3</sub>$  $D<sub>3</sub>$ PA<sub>3</sub> **WIRE**  $\overline{6}$ 15 55 **BUS WIRE**  $Q<sub>4</sub>$  $D<sub>4</sub>$ PA4/PGMNCMD 2D Graphics Line Mode 53 14  $D<sub>5</sub>$  $Q<sub>5</sub>$ **PA5/PGMRDY** 8  $52$ 13 D<sub>6</sub> Q<sub>6</sub> PA6/PGMNOE  $\infty$  $\overline{9}$  $12$ 49  $Q<sub>7</sub>$ D<sub>7</sub> PA7/XIN32/PGMNVALID A 48  $\blacksquare$ PA8/XOUT32/PGMM0 46  $\ddot{\phantom{1}}$ CLK<sup></sup> PA9/PGMM1 44 PA10/PGMM2 42 PA11/PGMM3 74HC574 41 PA12/PGMD0  $33$ **22** 0. 0th  $C^{\circ}$ ↔ No Messages  $-2900.0$ Root sheet 1

**船为日区时日** 副

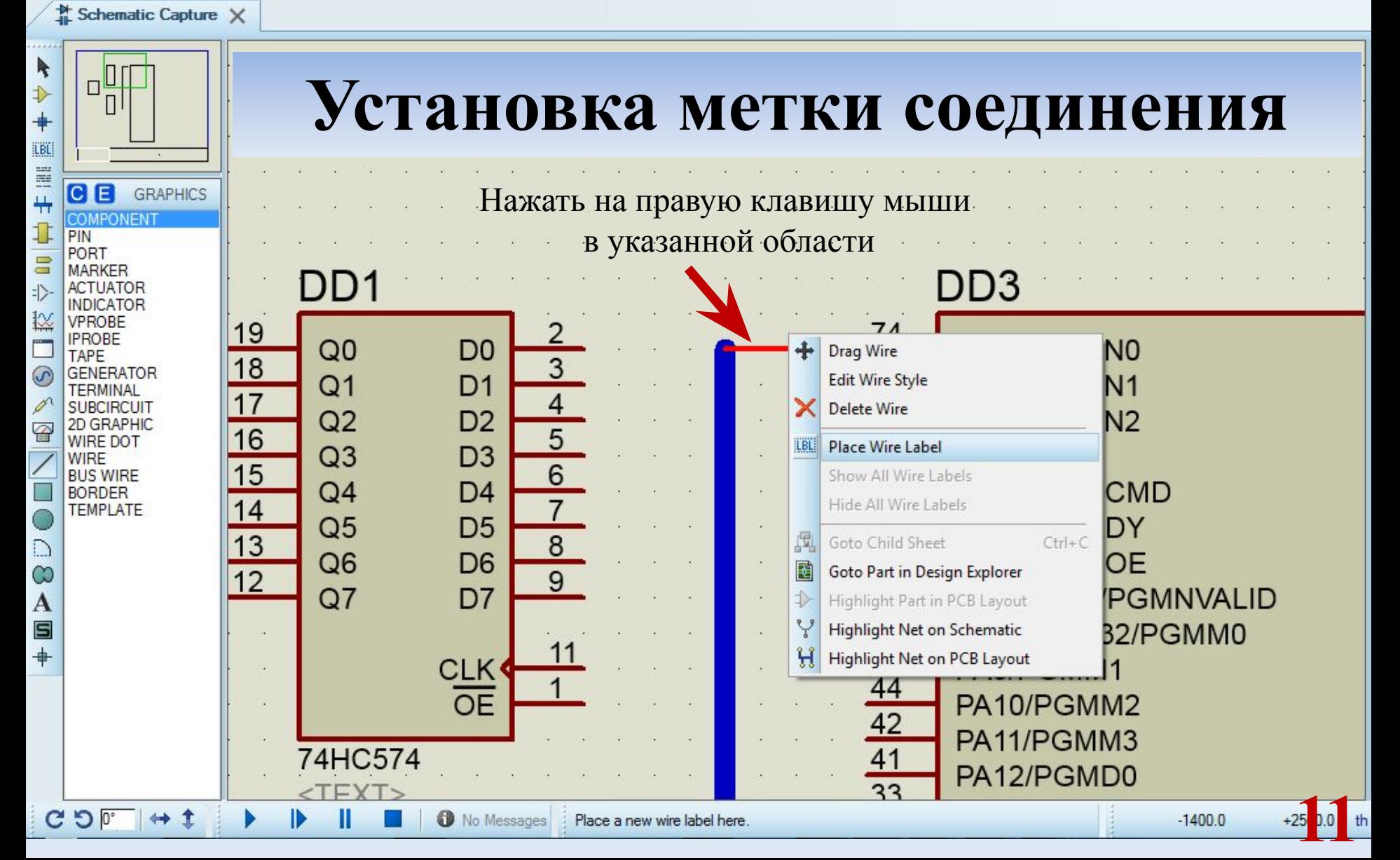

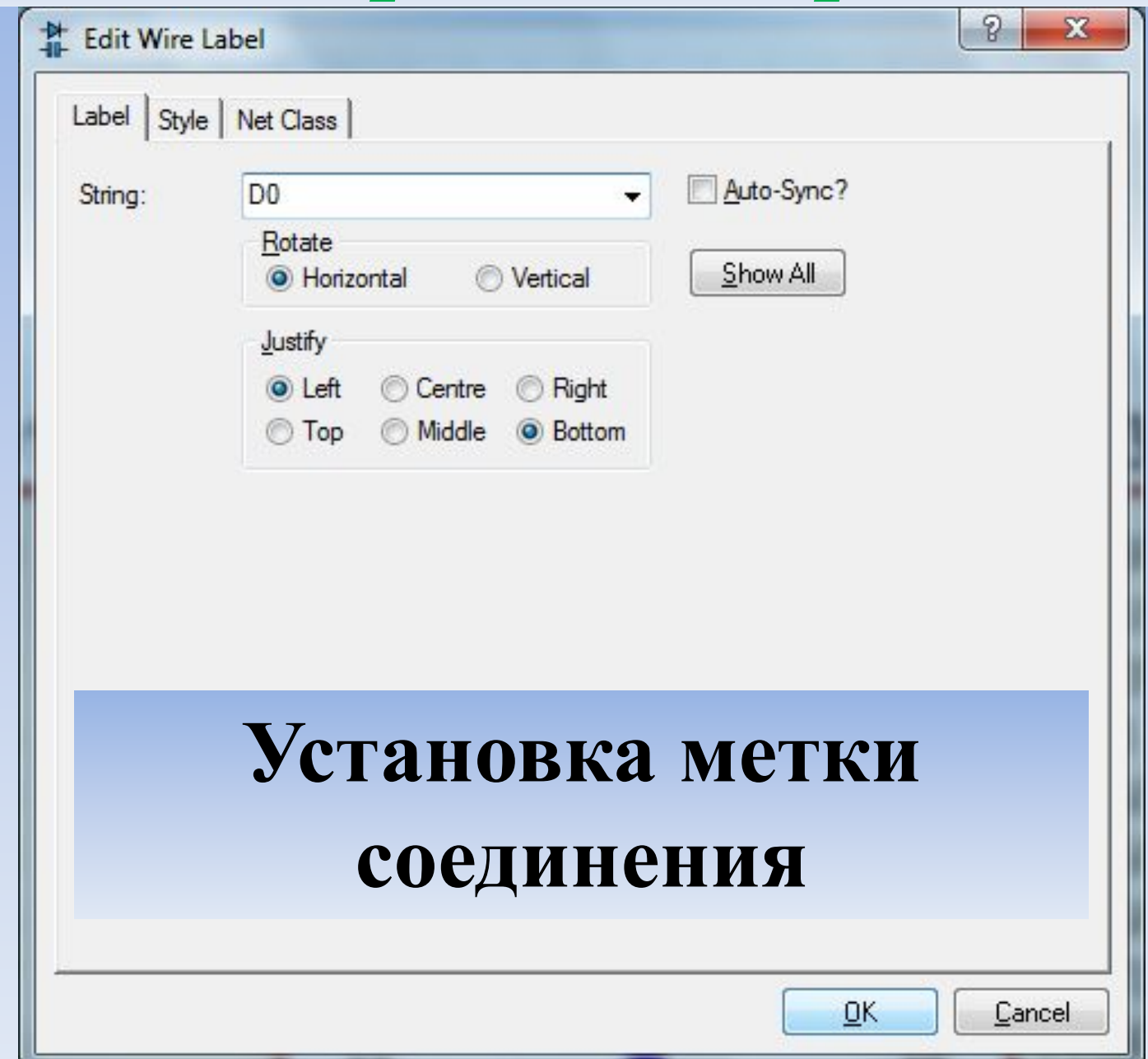

乙的次日区公园

![](_page_12_Figure_2.jpeg)

![](_page_13_Picture_14.jpeg)

![](_page_14_Figure_1.jpeg)

ATSAM3N4C

![](_page_15_Figure_0.jpeg)

![](_page_16_Figure_0.jpeg)

偷靠 ● (4 使) I\$1

#### **船为日区时日** 電

↔ ±

![](_page_17_Figure_3.jpeg)

![](_page_18_Figure_1.jpeg)

ATSAM3N4C

**Окончательная схема управления светодиодным дисплеем**

![](_page_19_Picture_0.jpeg)

![](_page_19_Picture_2.jpeg)

*Eclipse-проекта на базе make-файла*

![](_page_19_Picture_4.jpeg)

![](_page_19_Picture_5.jpeg)

Импортирование ::

КАФЕДРА ПРОЕКТИРОВАНИЯ ИНФОРМАЦИОННО-

![](_page_20_Picture_2.jpeg)

*Eclipse-проекта на базе make-файла*

![](_page_20_Picture_19.jpeg)

### *Импортирование*

![](_page_21_Picture_1.jpeg)

КАФЕДРА ПРОЕКТИРОВАНИЯ ИНФОРМАЦИОННО-КОМПЬЮТЕРНЫХ СИСТЕМ

![](_page_21_Picture_3.jpeg)

*Eclipse-проекта на базе make-файла*

#### Закрытие окна приветствия

![](_page_21_Picture_6.jpeg)

![](_page_22_Picture_0.jpeg)

Окно Eclipse после закрытия окна приветствия

![](_page_22_Picture_33.jpeg)

Импортирование ::

 $\mathbb{D}^{\diamondsuit}$ 

КАФЕДРА ПРОЕКТИРОВАНИЯ ИНФОРМАЦИОННО-

![](_page_23_Picture_2.jpeg)

# *Eclipse-проекта на базе make-файла*

![](_page_23_Picture_60.jpeg)

![](_page_24_Picture_0.jpeg)

КАФЕДРА ПРОЕКТИРОВАНИЯ *Импортирование* ИНФОРМАЦИОННО-КОМПЬЮТЕРНЫХ СИСТЕМ *Eclipse-проекта на базе make-файла* **Исходное состояние Eclipse** 

![](_page_25_Picture_1.jpeg)

![](_page_26_Picture_0.jpeg)

![](_page_26_Picture_1.jpeg)

КАФЕДРА ПРОЕКТИРОВАНИЯ ИНФОРМАЦИОННО-КОМПЬЮТЕРНЫХ СИСТЕМ

![](_page_26_Picture_3.jpeg)

**27**

*Eclipse-проекта на базе make-файла*

**Копирование в папку «MMVP» библиотек и готового проекта**

![](_page_26_Picture_25.jpeg)

![](_page_27_Picture_107.jpeg)

![](_page_27_Picture_1.jpeg)

**28**

A.

 $\mathbf{x}$ 

 $\varpi$ 

몙

 $^{\circ}$ 

圓

Ħ

КАФЕДРА ПРОЕКТИРОВАНИЯ *Импортирование* ИНФОРМАЦИОННО-КОМПЬЮТЕРНЫХ СИСТЕМ *Eclipse-проекта на базе make-файла* **Добавление папки проекта с разработанной схемой**

![](_page_28_Picture_43.jpeg)

*Шаг 2. Выбор типа проекта*

**General → Existing Projects into Workspace → Next**

![](_page_29_Picture_52.jpeg)

*Импортирование*

КАФЕДРА ПРОЕКТИРОВАНИЯ ИНФОРМАЦИОННО-КОМПЬЮТЕРНЫХ СИСТЕМ

![](_page_30_Picture_2.jpeg)

#### *Eclipse-проекта на базе make-файла*

![](_page_30_Picture_53.jpeg)

**Добавление папки проекта с разработанной схемой** *Шаг 4.*

*Результат указания пути к папке проекта*

**Finish**

КАФЕДРА ПРОЕКТИРОВАНИЯ *Импортирование* ИНФОРМАЦИОННО-КОМПЬЮТЕРНЫХ СИСТЕМ *Eclipse-проекта на базе make-файла* H= 0 ⊠ "2  $\equiv$ Project Explorer &  $\qquad \qquad \blacksquare$ 目 Ħ 日客日  $\triangleq$ MMVP\_LW1\_ATSAM3N4C\_LedDisplay An outline is not available. **b** 同 Includes  $\triangleright$   $\circledR$  $cm<sub>3</sub>$  $|c|$ main.c  $|c|$ startup\_sam3n.c **Добавление папки проекта с**  flash.ld makefile **разработанной схемой** MMVP\_LW1\_ATSAM3N4C\_LedDisp sam3n\_series.pdf *Шаг 5. Результат добавления проекта к рабочему пространству*Problems & A Tasks E Console Properties 0 items **Description** Resource Path Location Type **32** Ш

MMVP\_LW1\_ATSAM3N4C\_LedDisplay

![](_page_32_Picture_0.jpeg)

n

![](_page_32_Picture_129.jpeg)

КАФЕДРА ПРОЕКТИРОВАНИЯ ИНФОРМАЦИОННО-КОМПЬЮТЕРНЫХ СИСТЕМ

 $\blacktriangleright$ 

 $\blacktriangleright$ 

 $F<sub>2</sub>$ 

F<sub>5</sub>

![](_page_32_Picture_3.jpeg)

*Импортирование Eclipse-проекта на базе make-файла*

**Построение проекта и генерация** *elf* **и** *hex* **файлов**

*Шаг 1. Запуск построения проекта (запуск цели all make-файла)* **Главное меню «Project → Build All (Ctrl+B)»**

![](_page_33_Picture_0.jpeg)

КАФЕДРА ПРОЕКТИРОВАНИЯ ИНФОРМАЦИОННО-КОМПЬЮТЕРНЫХ СИСТЕМ

![](_page_33_Picture_2.jpeg)

#### **Безуспешное построение проекта** *Eclipse-проекта на базе make-файла*

*Если в окне «Console» появляется сообщение об ошибке вида*  -------- begin --------

> arm-none-eabi-gcc -c -g -I. -D inline= -mthumb -mcpu=cortex-m4 -O0 -T standalone.ld -ggdb main.c -o main.o **process\_begin: CreateProcess(**NULL, arm-none-eabi-gcc -c -g -I. -D inline= -mthumb -mcpu=cortex-m4 -O0 -T standalone.ld -ggdb main.c -o main.o, ...) failed. **make (e=2): Не удается найти указанный файл.**

make: \*\*\* [main.o] Error 2

*Импортирование*

```
34
      **** Build Finished ****
необходимо обратиться к следующему слайду; в случае успеха
слайду 46
```
![](_page_34_Picture_0.jpeg)

#### *Если в окне «Console» появляется сообщение об ошибке вида*

```
-------- begin --------
```
arm-none-eabi-gcc -c -g -I. -D inline= -mthumb -mcpu=cortex-m4 -O0 -T standalone.ld -ggdb main.c -o main.o **process\_begin: CreateProcess(**NULL, arm-none-eabi-gcc -c -g -I. -D inline= -mthumb -mcpu=cortex-m4 -O0 -T standalone.ld -ggdb main.c -o main.o, ...) failed. **make (e=2): Не удается найти указанный файл.**

```
make: *** [main.o] Error 2
```
\*\*\*\* Build Finished \*\*\*\*

*Данная проблема может проявиться во время построения проекта*

#### **Существуют два пути устранения:**

- **1. При наличии прав администратора** установка в переменной PATH операционной системы (см. слайды 36 – 38) пути к файлам arm-none-eabi-gcc.exe, arm-none-eabi-ld.exe, arm-none-eabi-objcopy.exe, arm-none-eabi-size.exe **и обязательный перезапуск Eclipse**
- **35** 2. При отсутствии прав администратора – настройка окружения (слайды 39 – 45)

![](_page_35_Picture_0.jpeg)
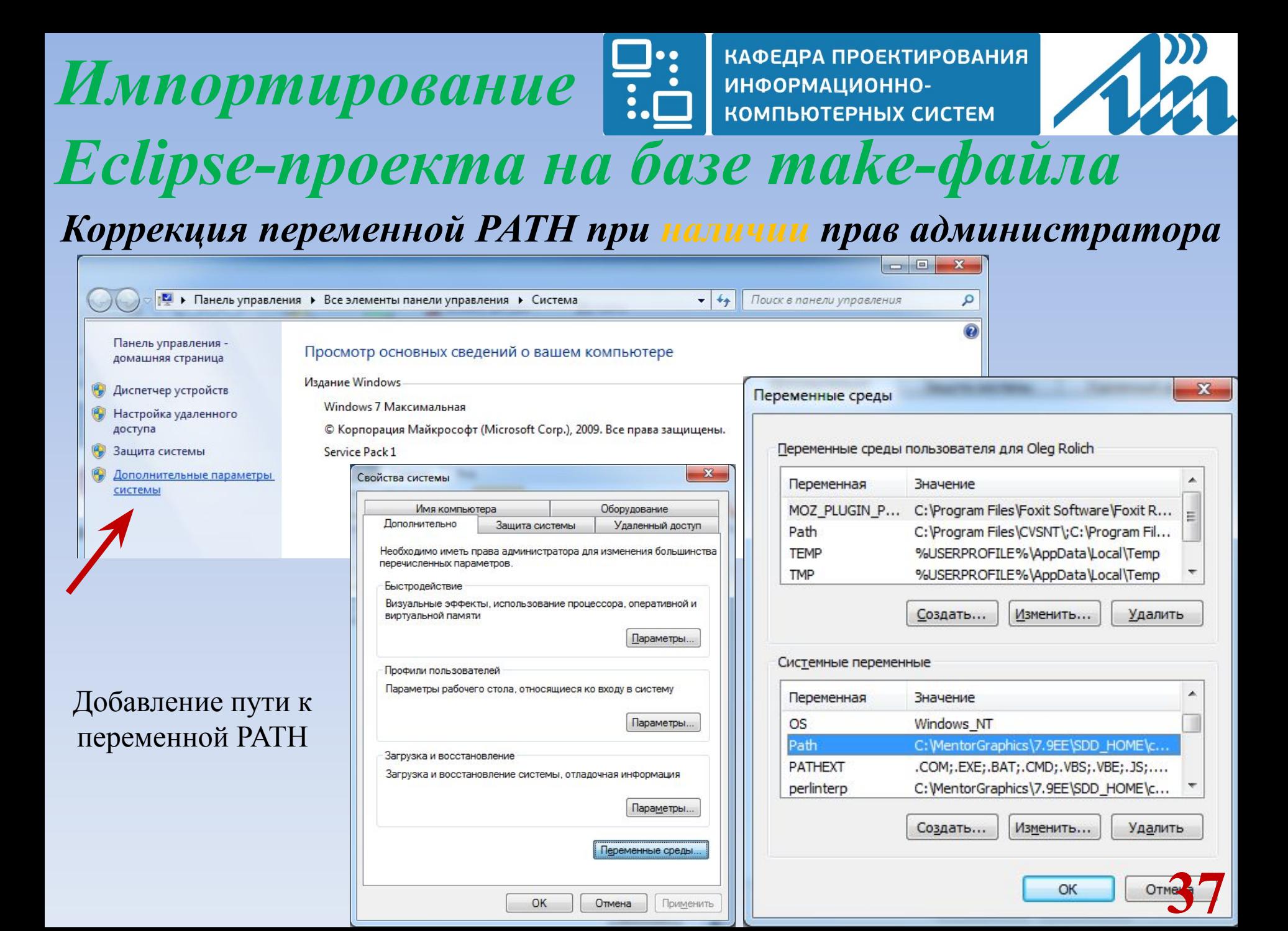

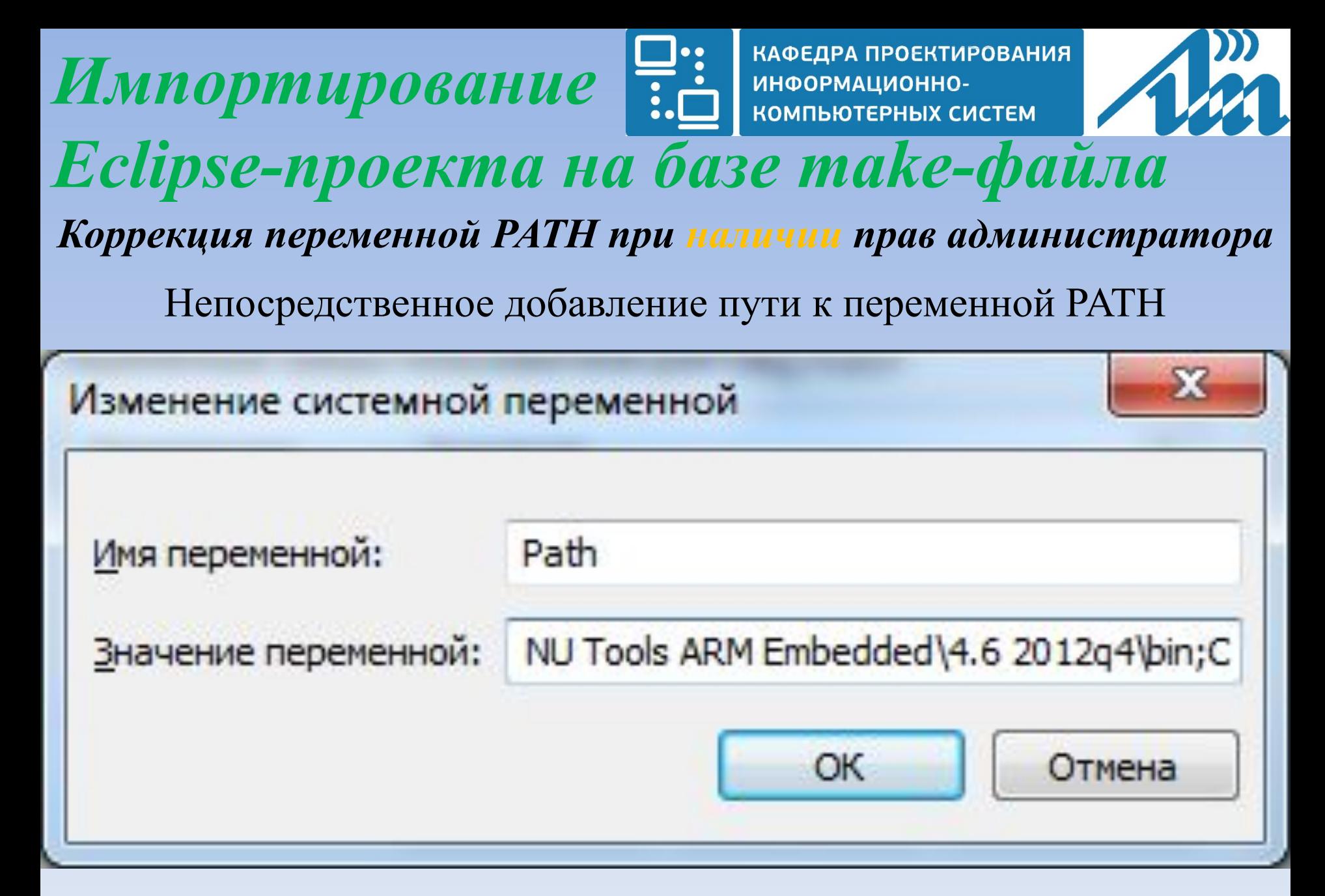

**38** После повторного запуска Eclipse действия слайда 16 необходимо повторить

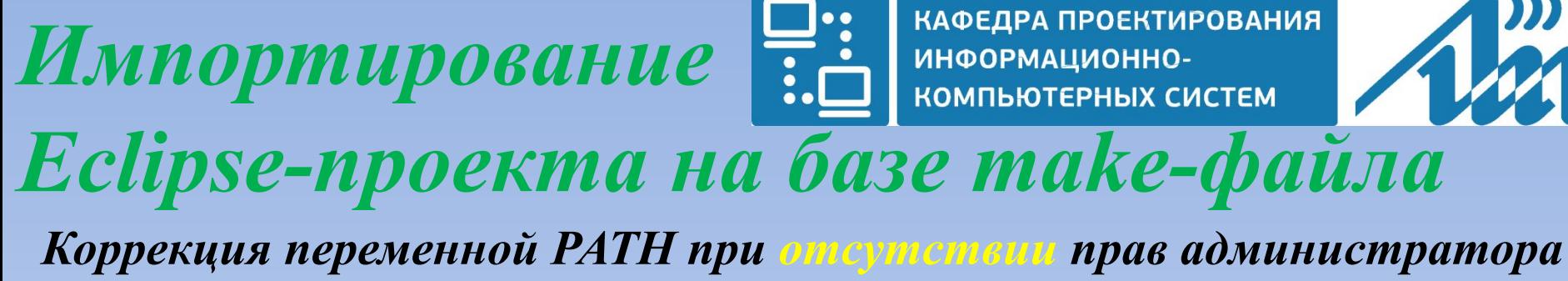

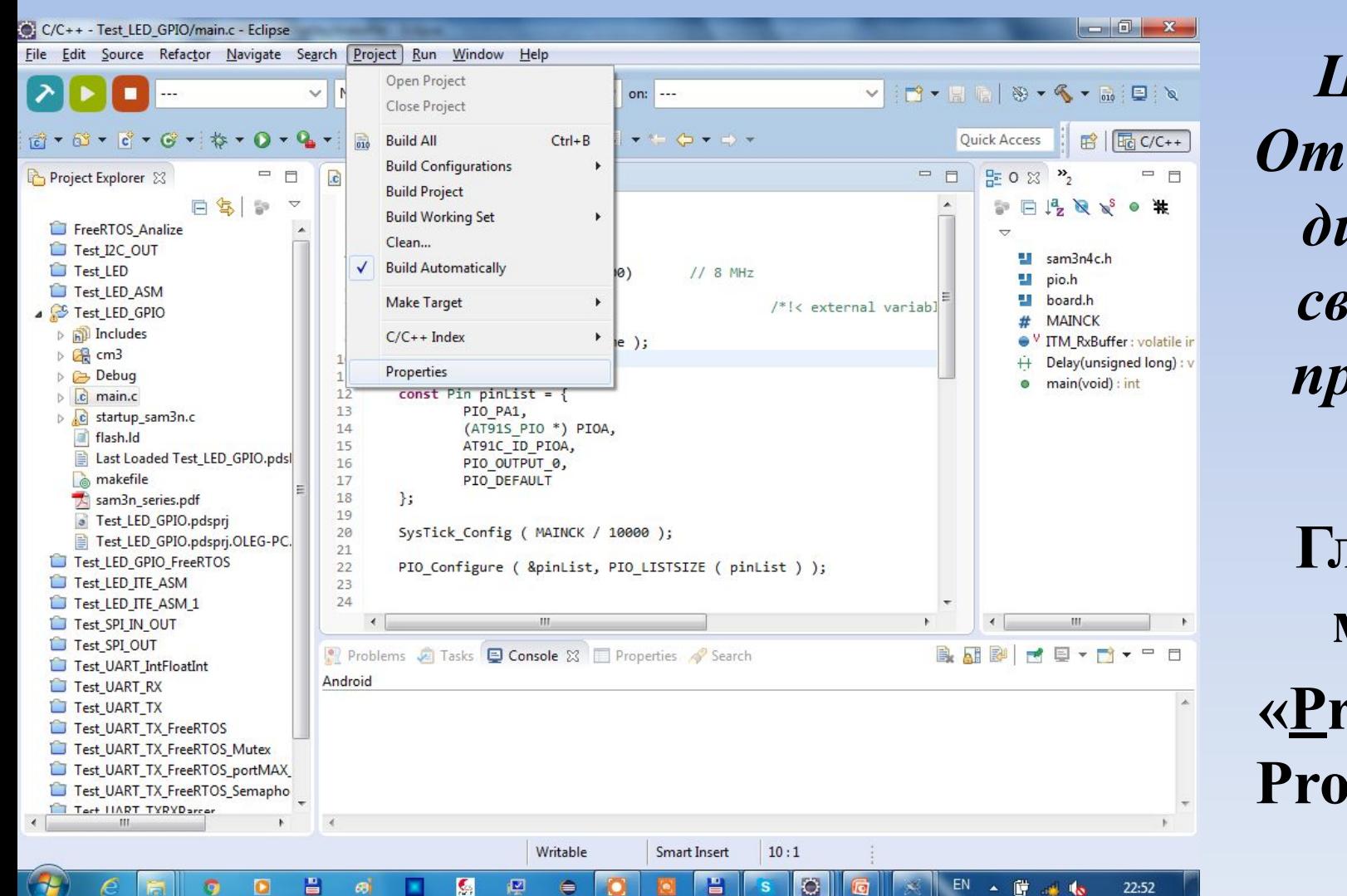

*Шаг 1. Открытие диалога свойств проекта*

**39 Главное меню «Project → Properties»**

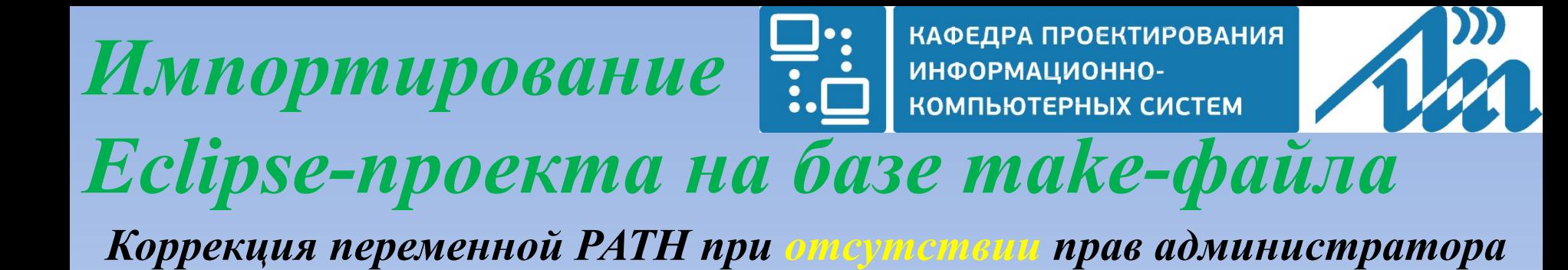

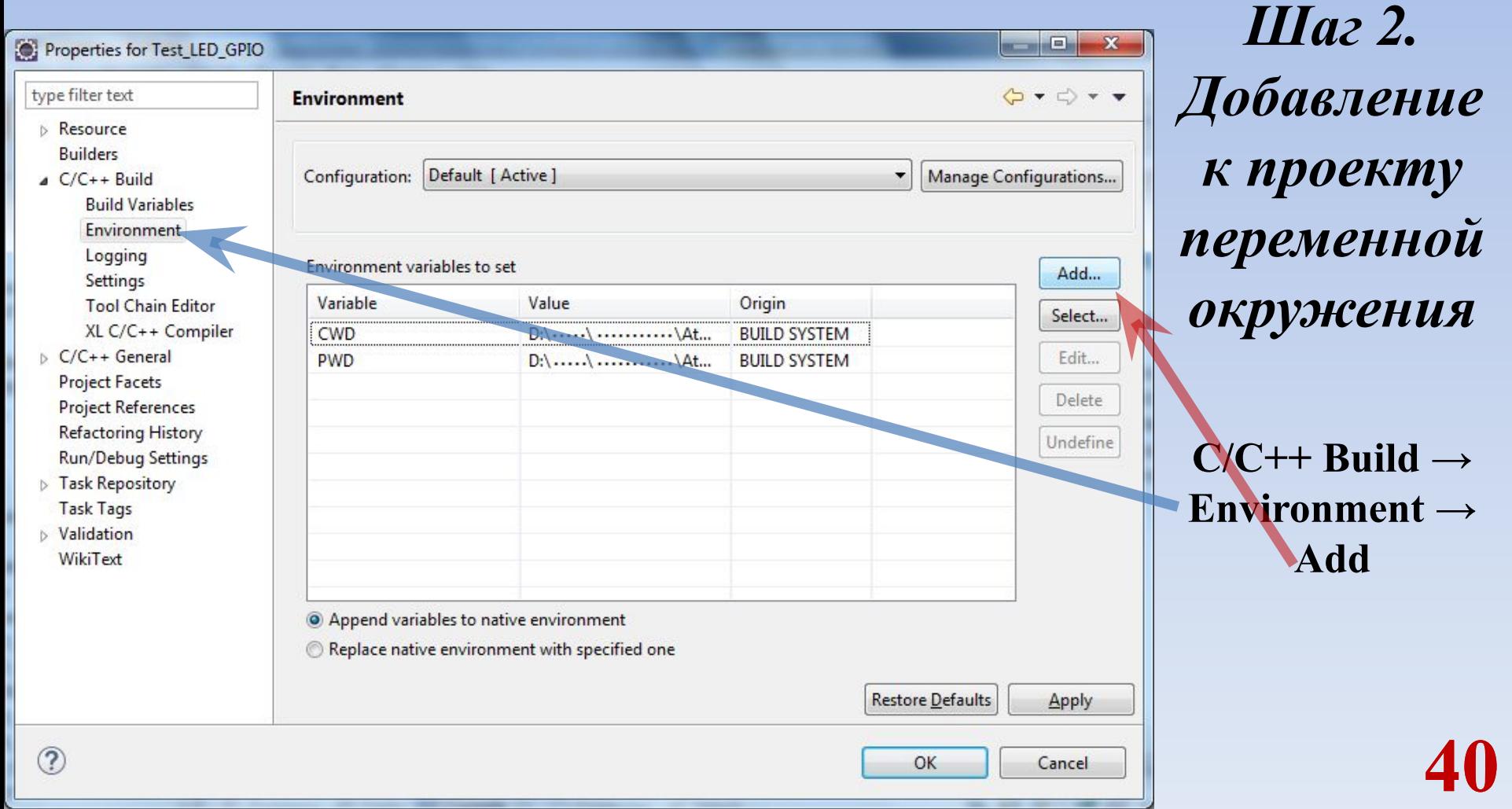

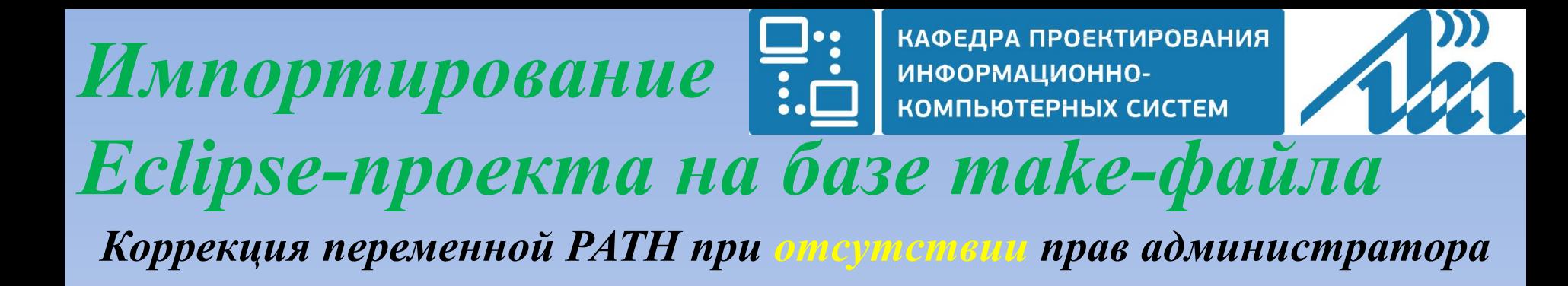

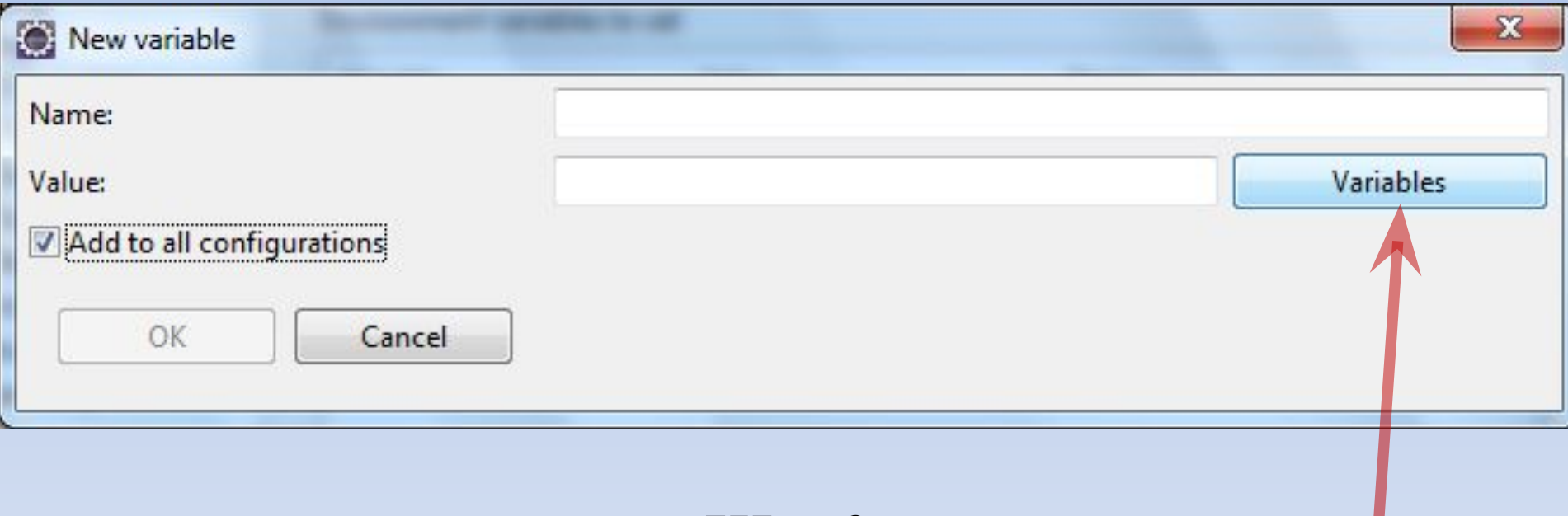

### *Шаг 3.*

#### *Добавление новой переменной окружения*

**41** New variable  $\rightarrow \Box$  Add to all configurations  $\rightarrow$  Variables

КАФЕДРА ПРОЕКТИРОВАНИЯ ИНФОРМАЦИОННО-КОМПЬЮТЕРНЫХ СИСТЕМ

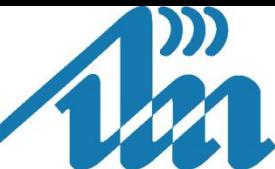

*Eclipse-проекта на базе make-файла*

*Импортирование*

*Коррекция переменной PATH при отсутствии прав администратора*

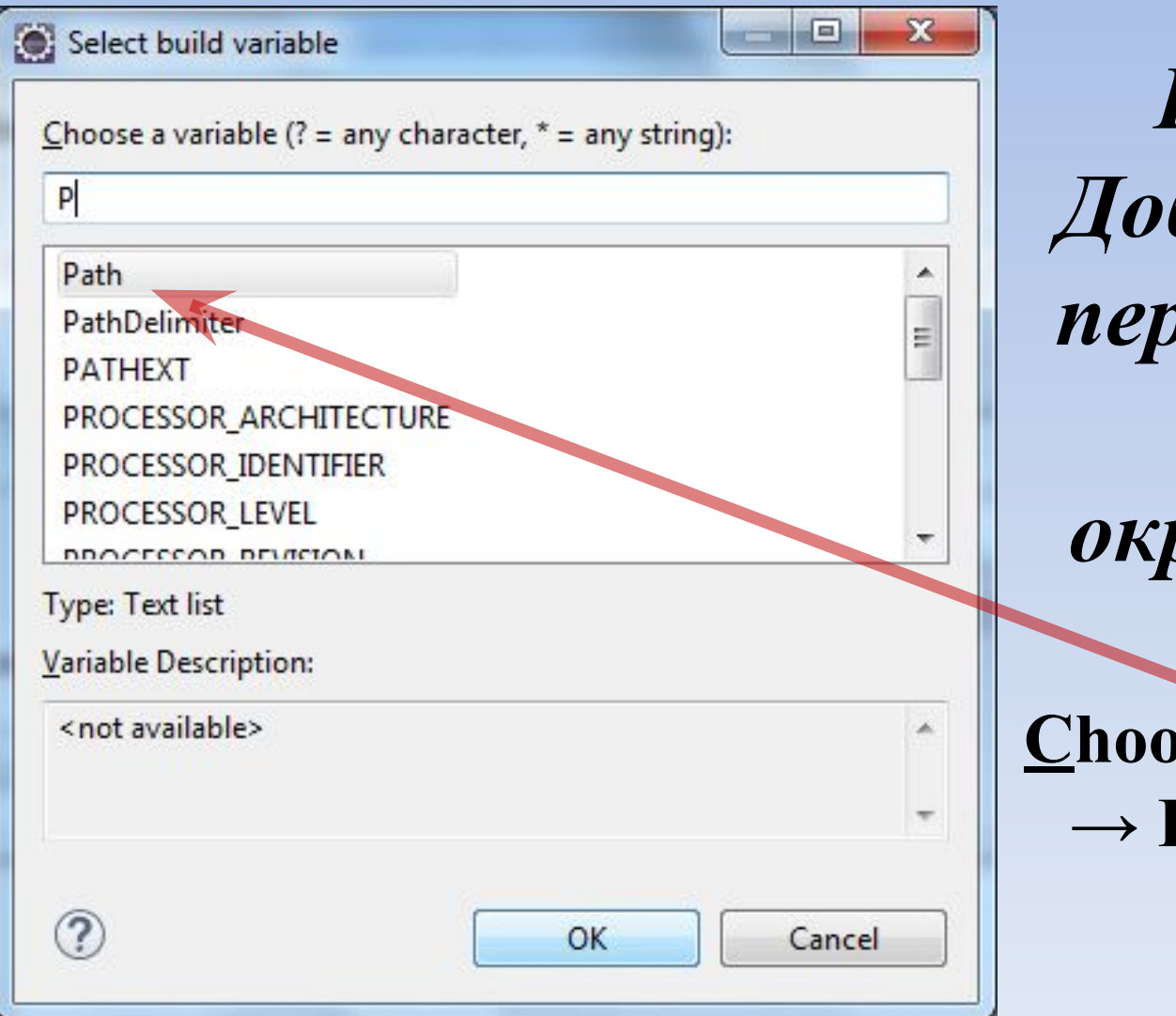

*Шаг 4. Добавление переменной Path окружения* **Choose a variable**   $Path \rightarrow OK$ 

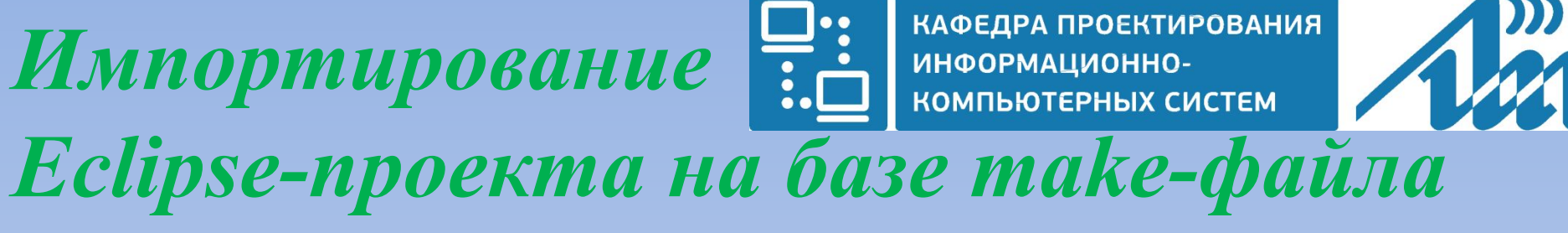

*Коррекция переменной PATH при отсутствии прав администратора*

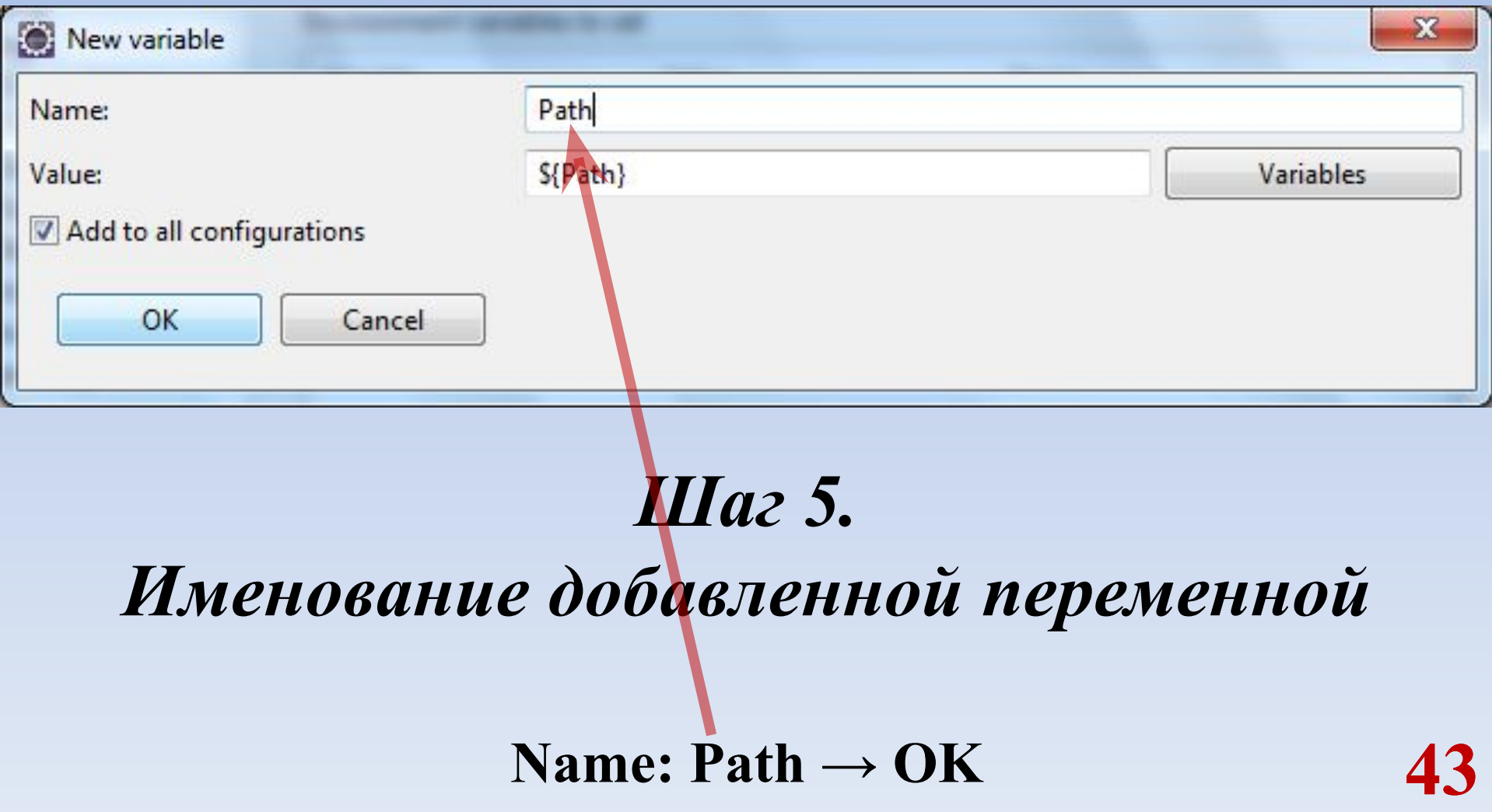

#### КАФЕДРА ПРОЕКТИРОВАНИЯ *Импортирование* ИНФОРМАЦИОННО-КОМПЬЮТЕРНЫХ СИСТЕМ *Eclipse-проекта на базе make-файла Коррекция переменной PATH при отсутствии прав администратора*

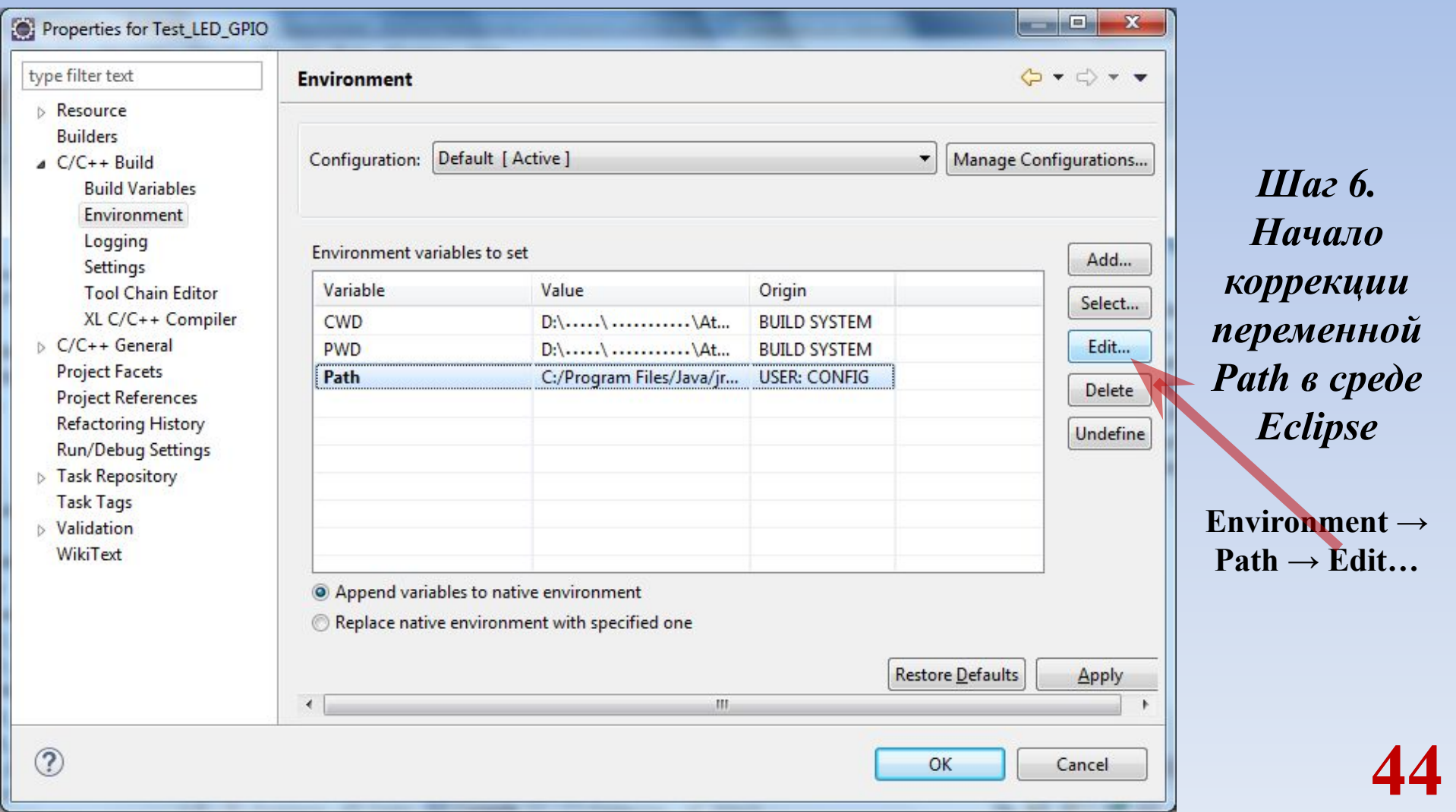

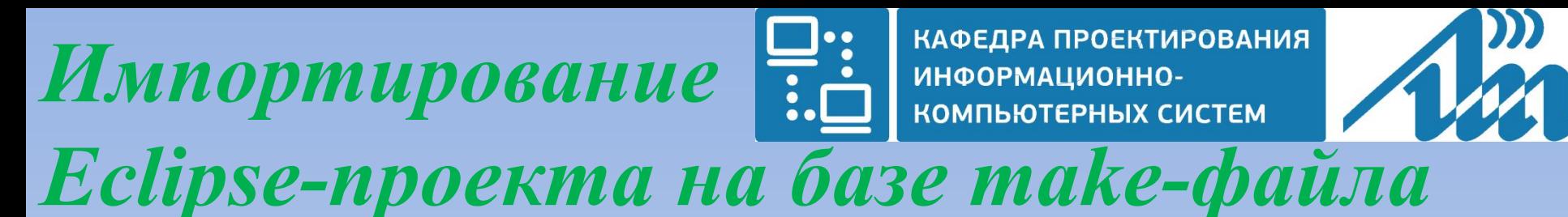

*Коррекция переменной PATH при отсутствии прав администратора*

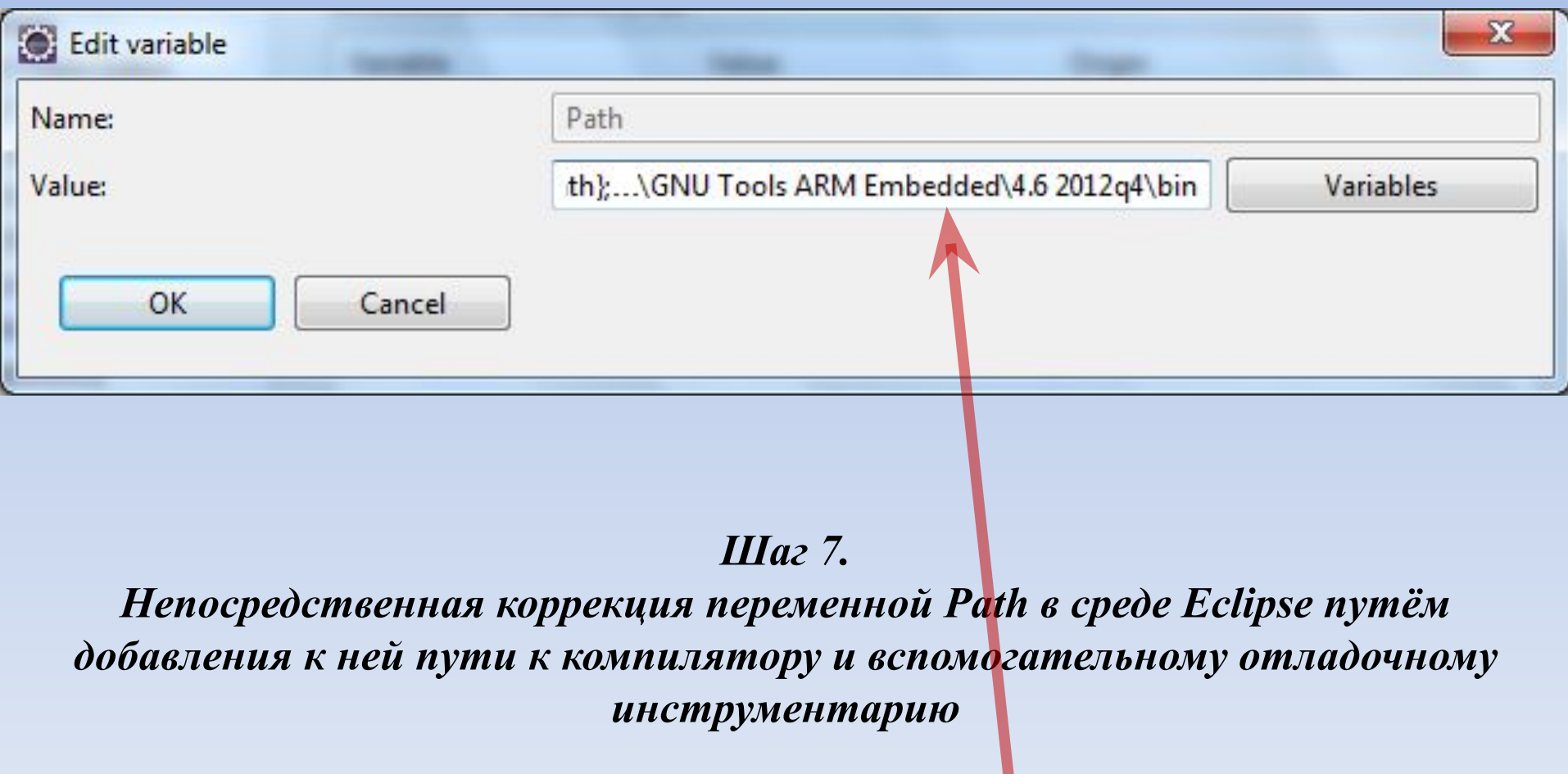

**Edit variable → Value: …\GNU Tools ARM Embedded\4.6 2012q4\bin → OK**

**45**

КАФЕДРА ПРОЕКТИРОВАНИЯ *Импортирование* ИНФОРМАЦИОННО-КОМПЬЮТЕРНЫХ СИСТЕМ *Eclipse-проекта на базе make-файла*

#### **Успешное построение проекта**

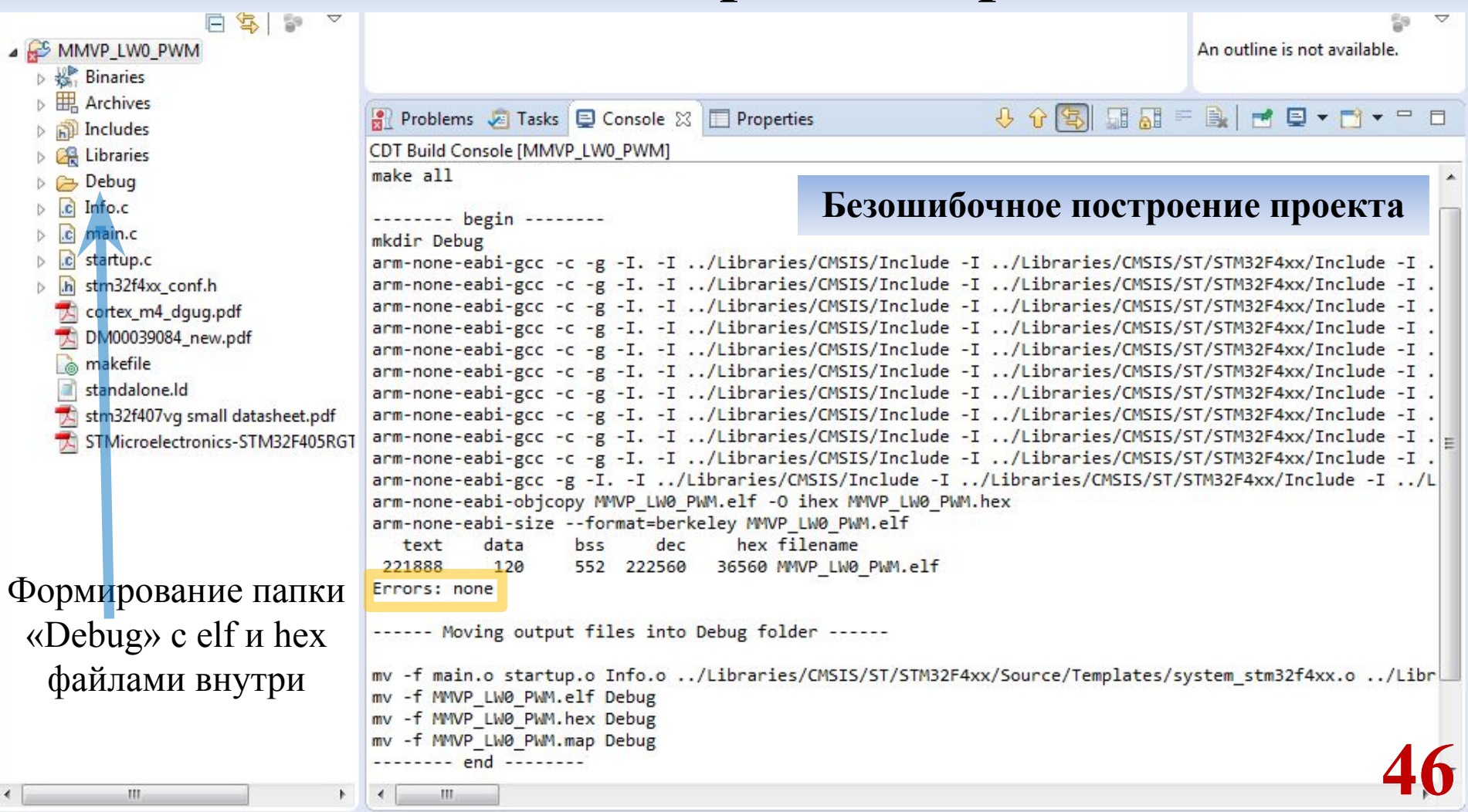

КАФЕДРА ПРОЕКТИРОВАНИЯ ИНФОРМАЦИОННО-КОМПЬЮТЕРНЫХ СИСТЕМ

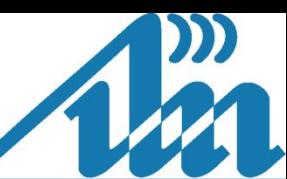

*Eclipse-проекта на базе make-файла*

#### **Успешное построение проекта**

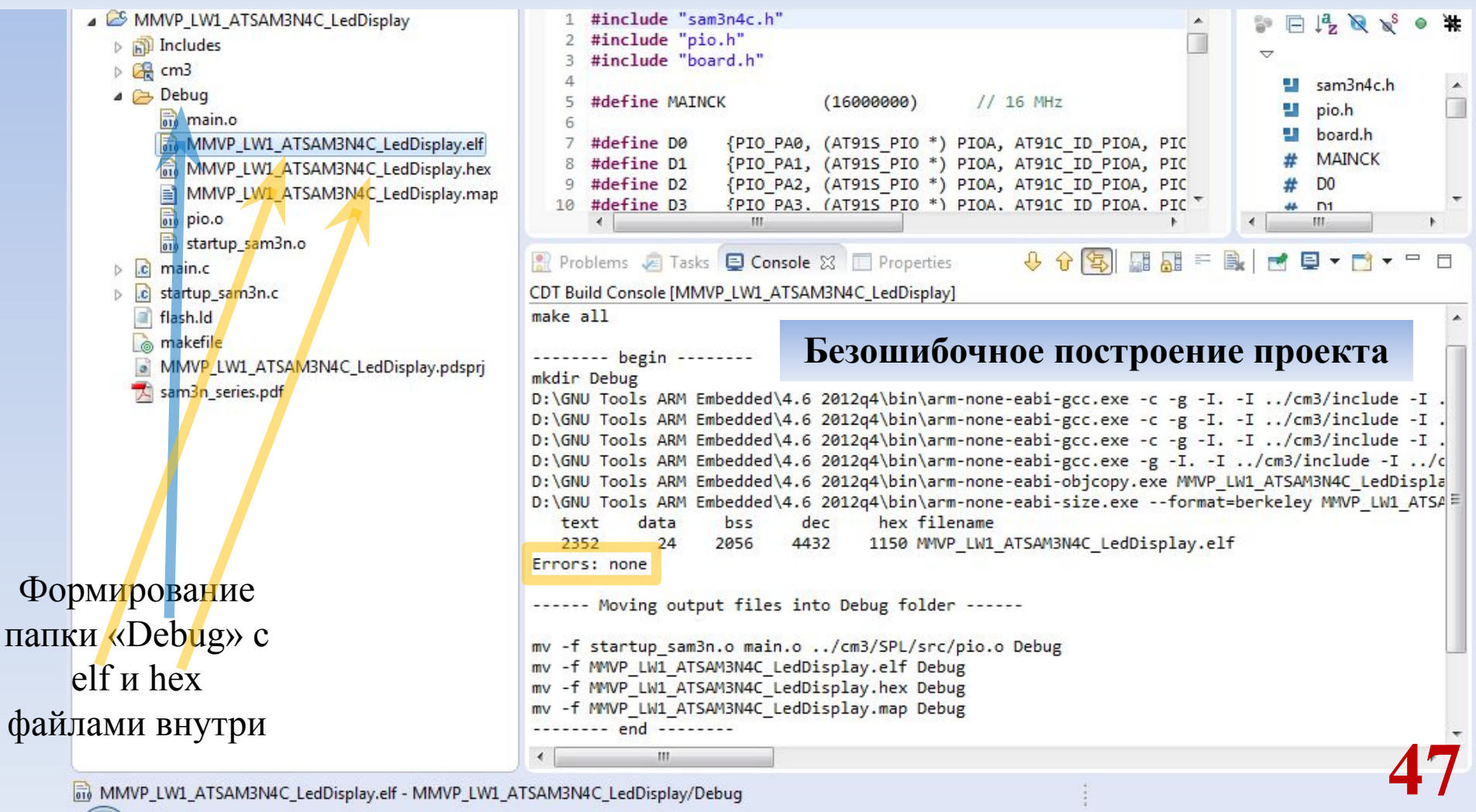

ore MMVP LW1 ATSAM3N4C LedDisplay.elf - MMVP LW1 ATSAM3N4C LedDisplay/Debug

*Импортирование*

#### Schematic Capture X

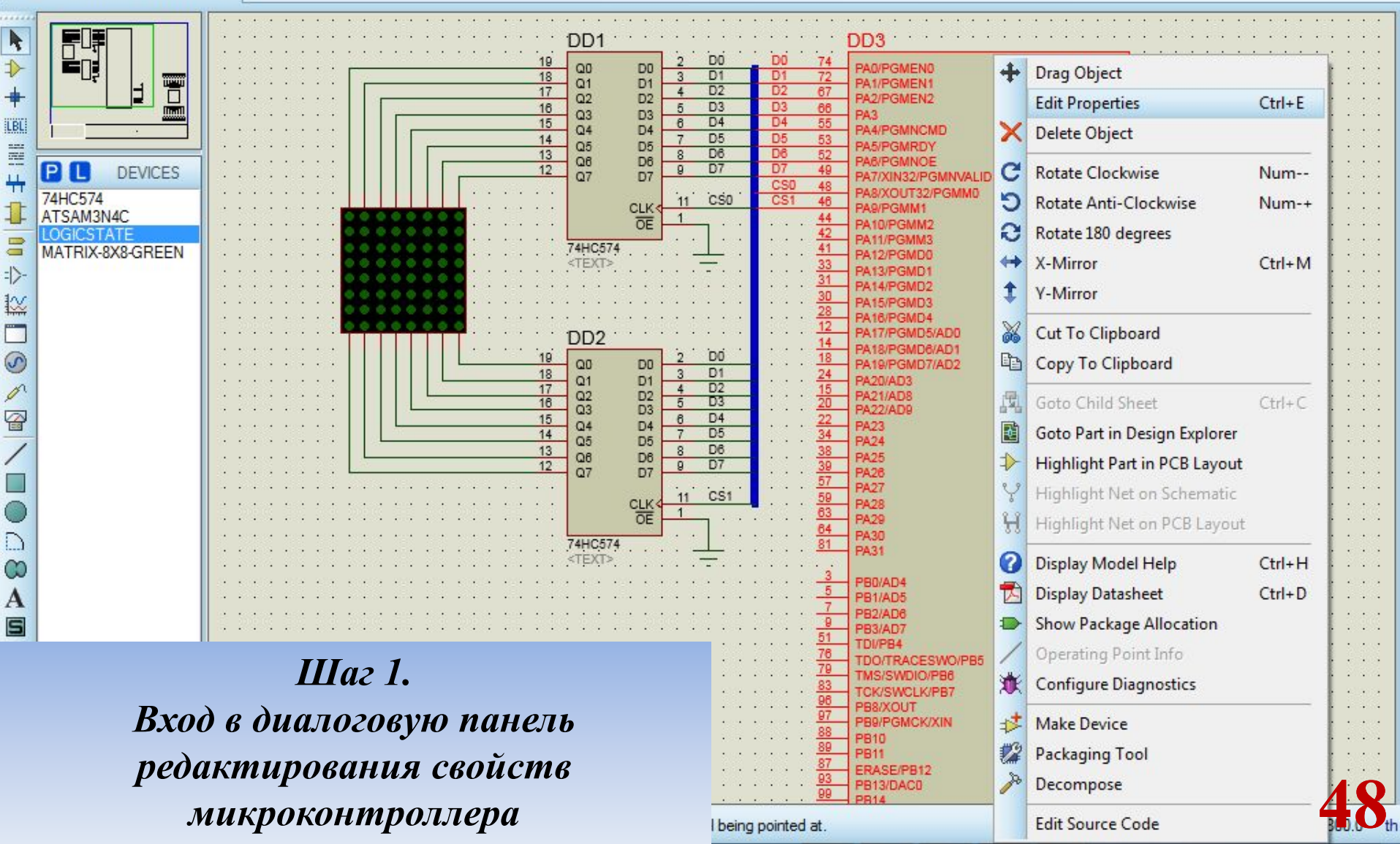

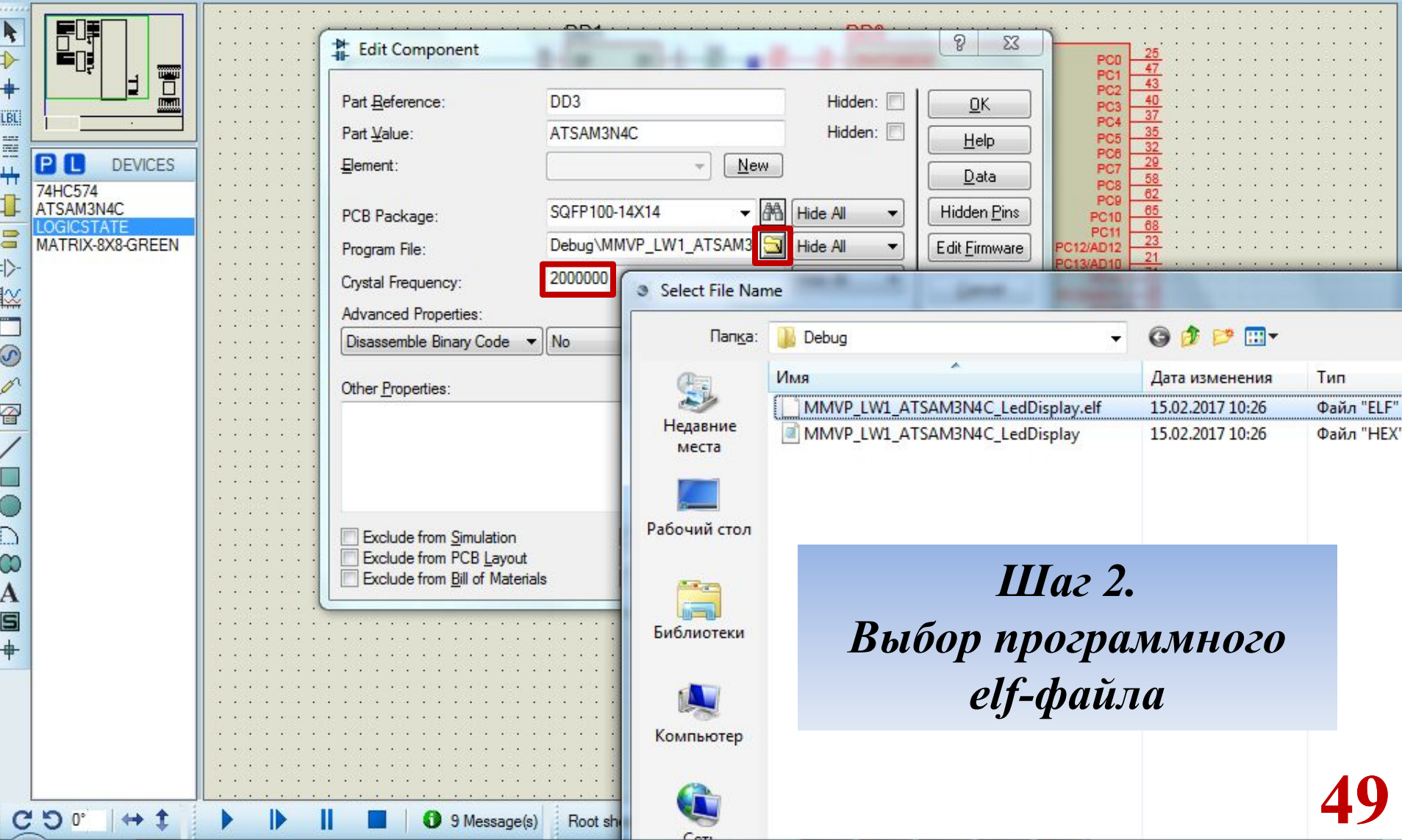

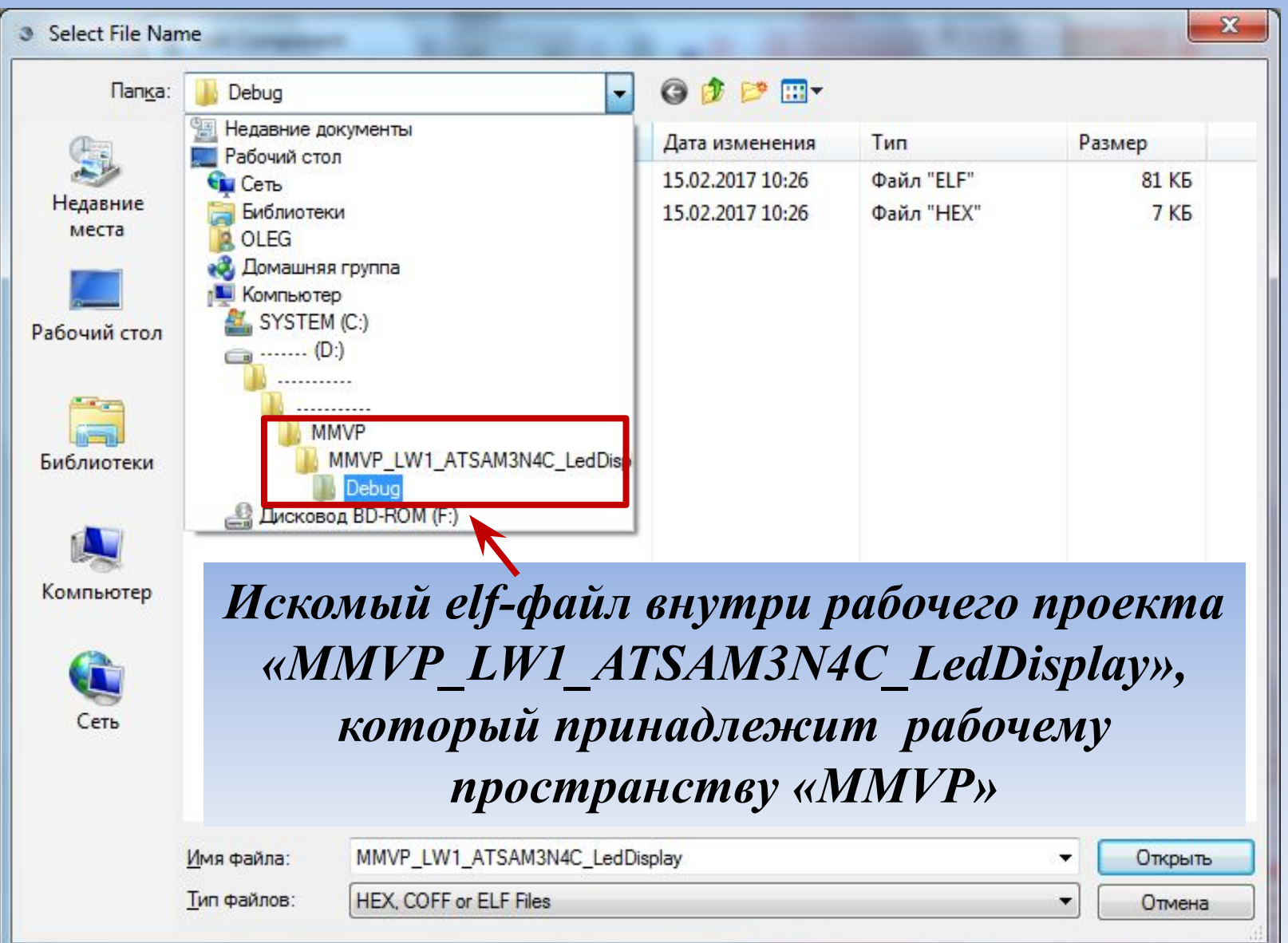

**50**

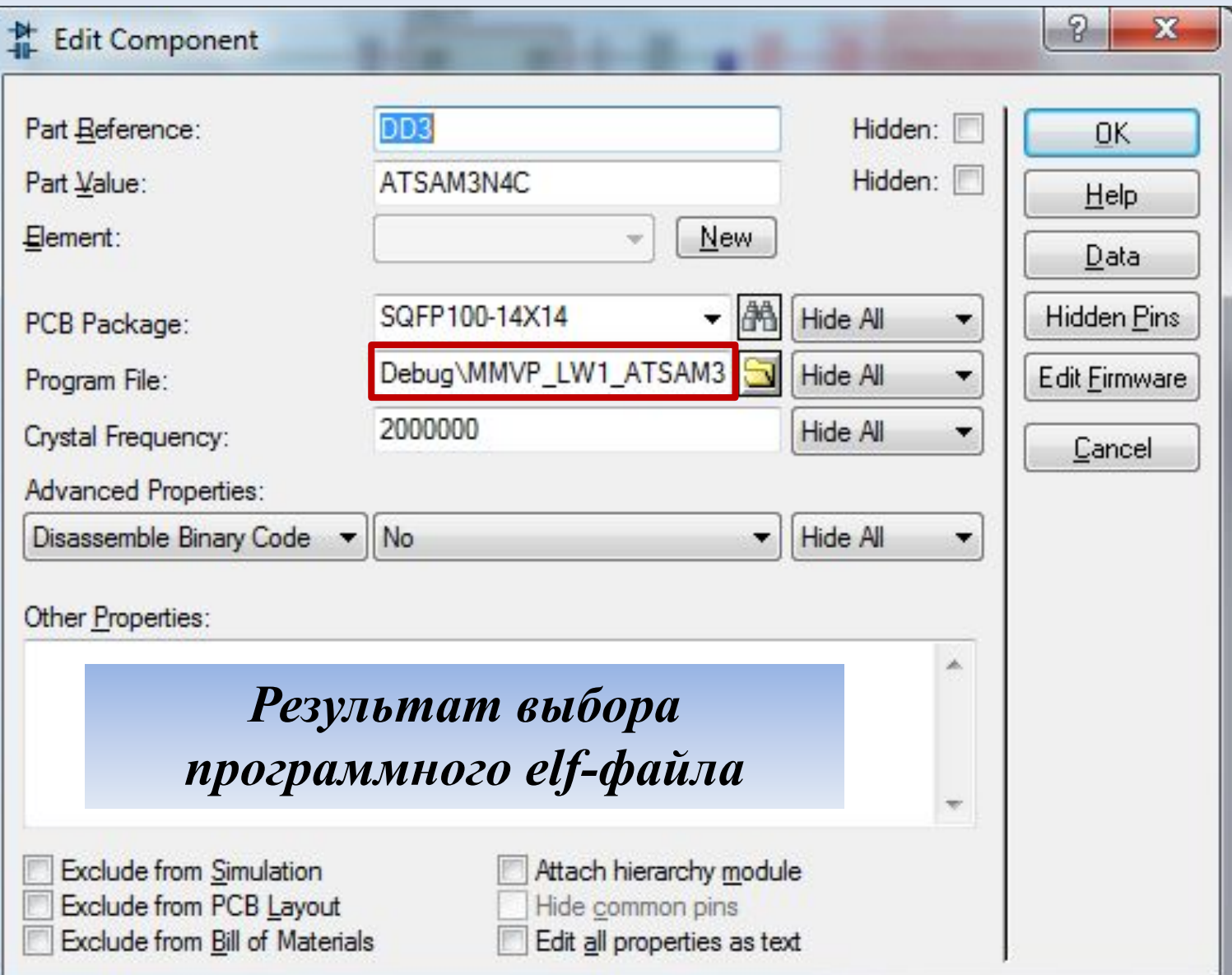

**51**

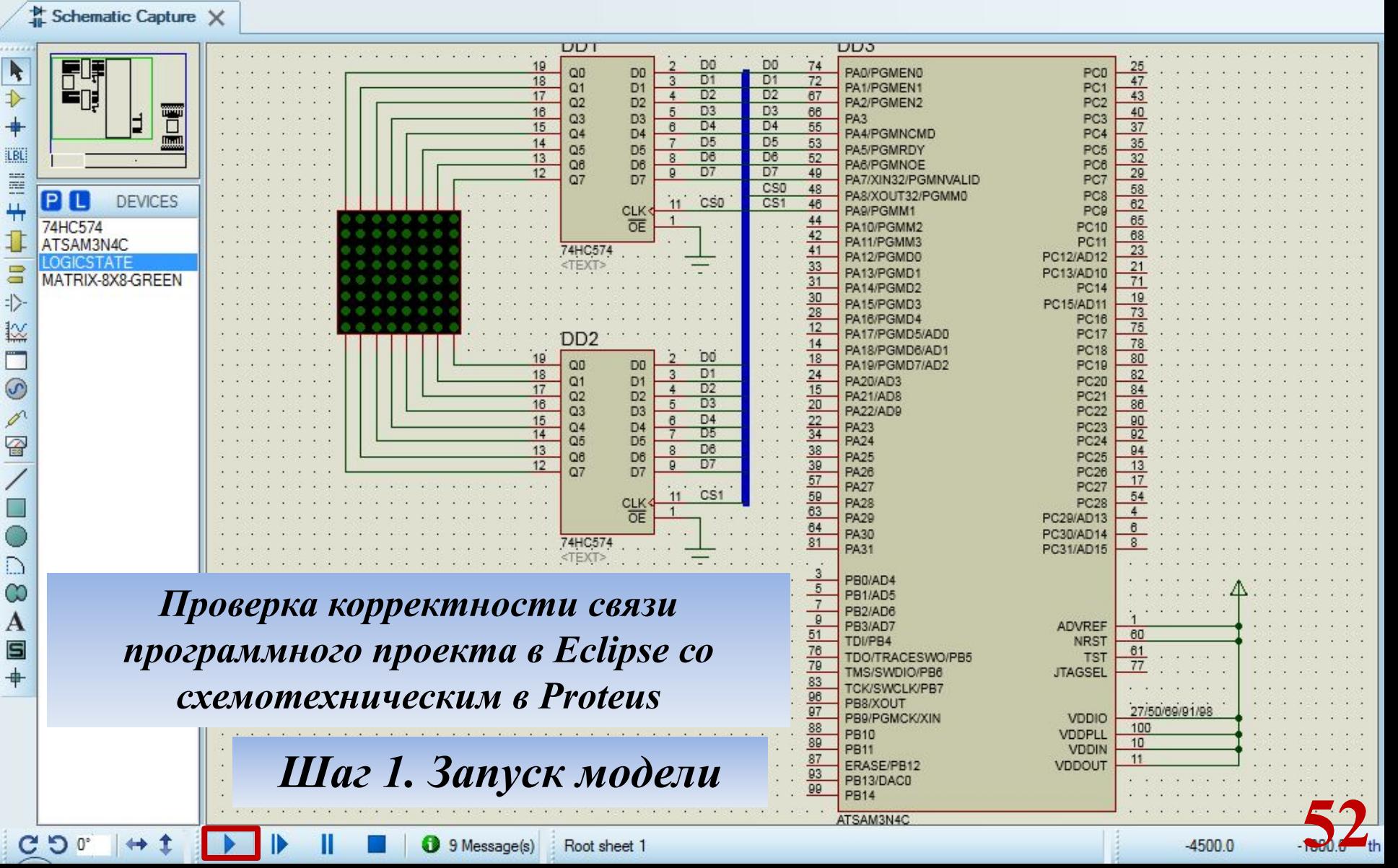

## *Связь программного проекта в Eclipse со схемотехническим в Proteus*  $\frac{M}{n}$  Schematic Capture  $\times$

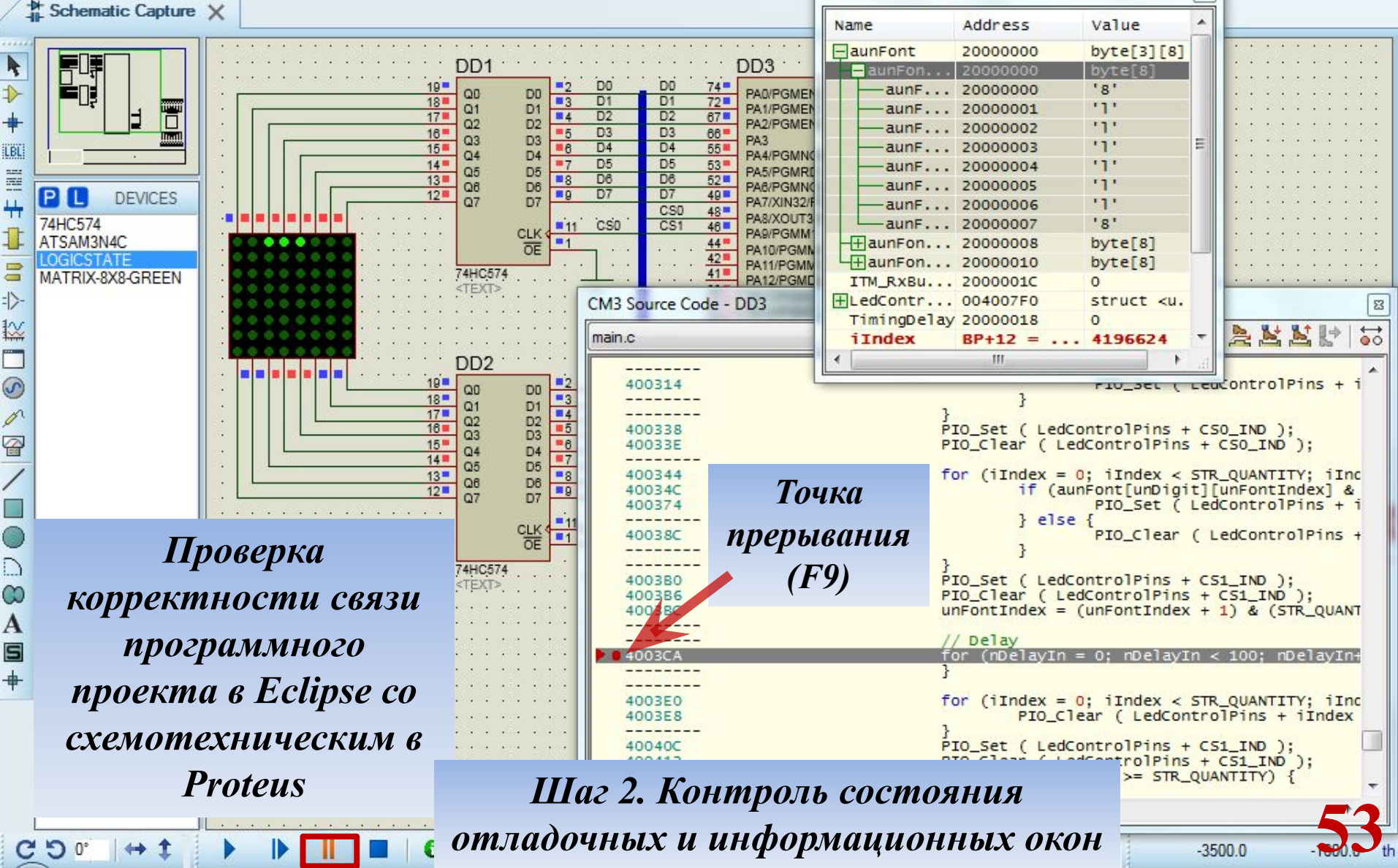

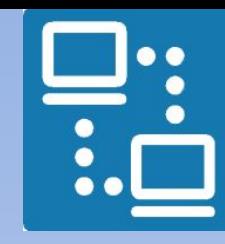

КАФЕДРА ПРОЕКТИРОВАНИЯ ИНФОРМАЦИОННО-КОМПЬЮТЕРНЫХ СИСТЕМ

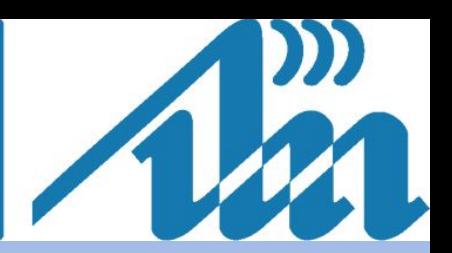

# *Лабораторная работа № 1 завершена!*

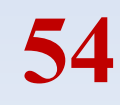

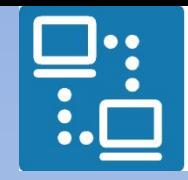

КАФЕДРА ПРОЕКТИРОВАНИЯ ИНФОРМАЦИОННО-КОМПЬЮТЕРНЫХ СИСТЕМ

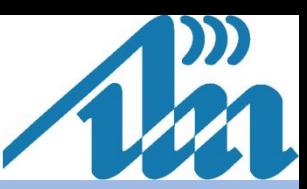

*Устранение возможных семантических ошибок* **Семантические ошибки** – это «кажущиеся» ошибки, на которые указывает среда Eclipse, а не компилятор, при безошибочном построении проекта

Семантические ошибки связаны с тем, что среда не «видит» файлов, в которых определяются новые, «ошибочные» с точки зрения среды типы данных

Для устранения данных ошибок среде необходимо указать пути к исходным заголовочным файлам

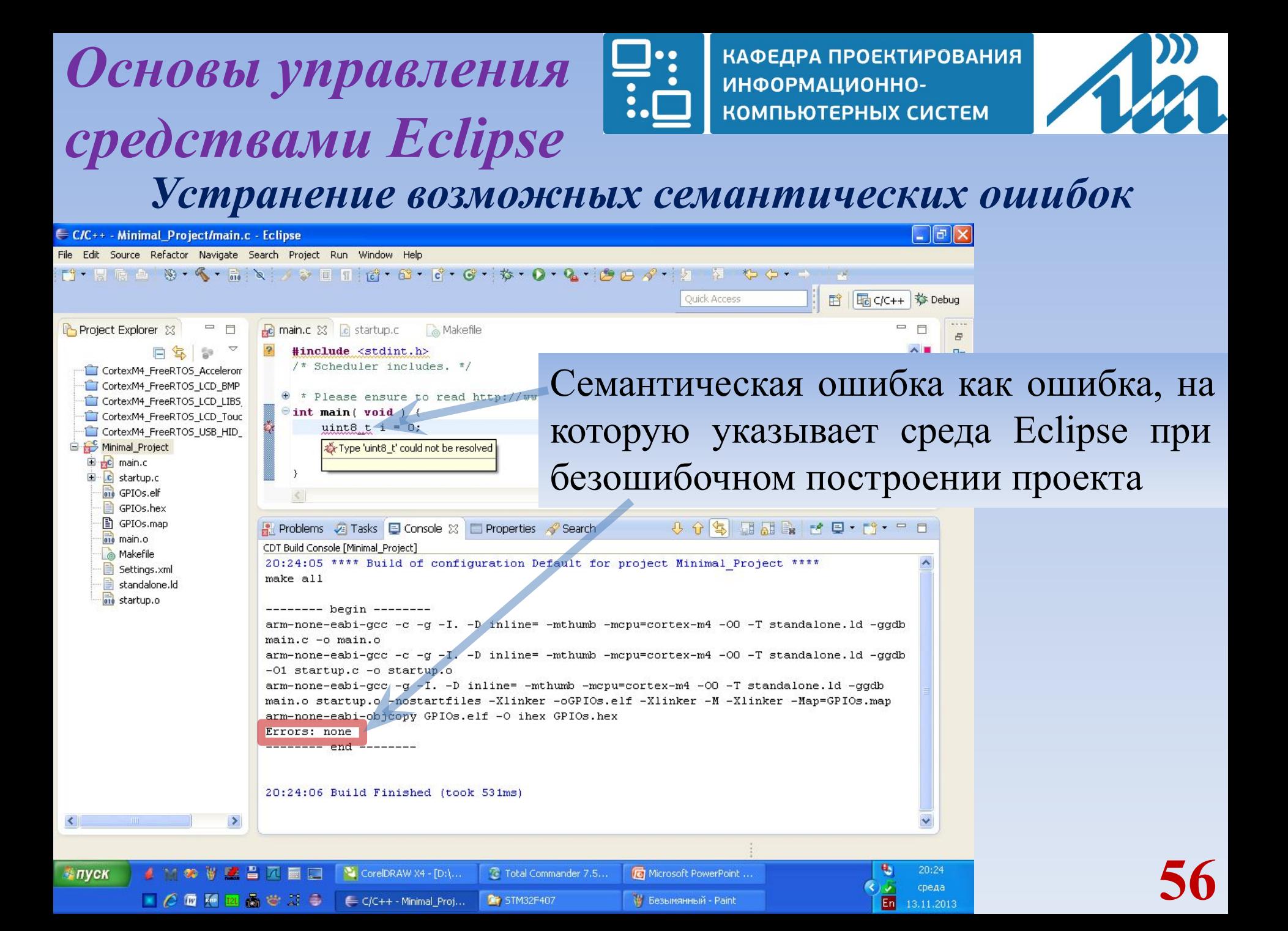

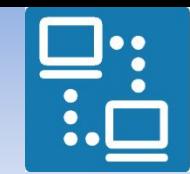

КАФЕДРА ПРОЕКТИРОВАНИЯ ИНФОРМАЦИОННО-КОМПЬЮТЕРНЫХ СИСТЕМ

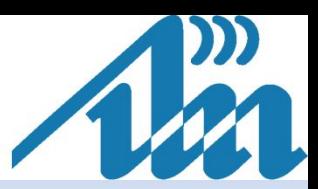

#### *Устранение возможных семантических ошибок*

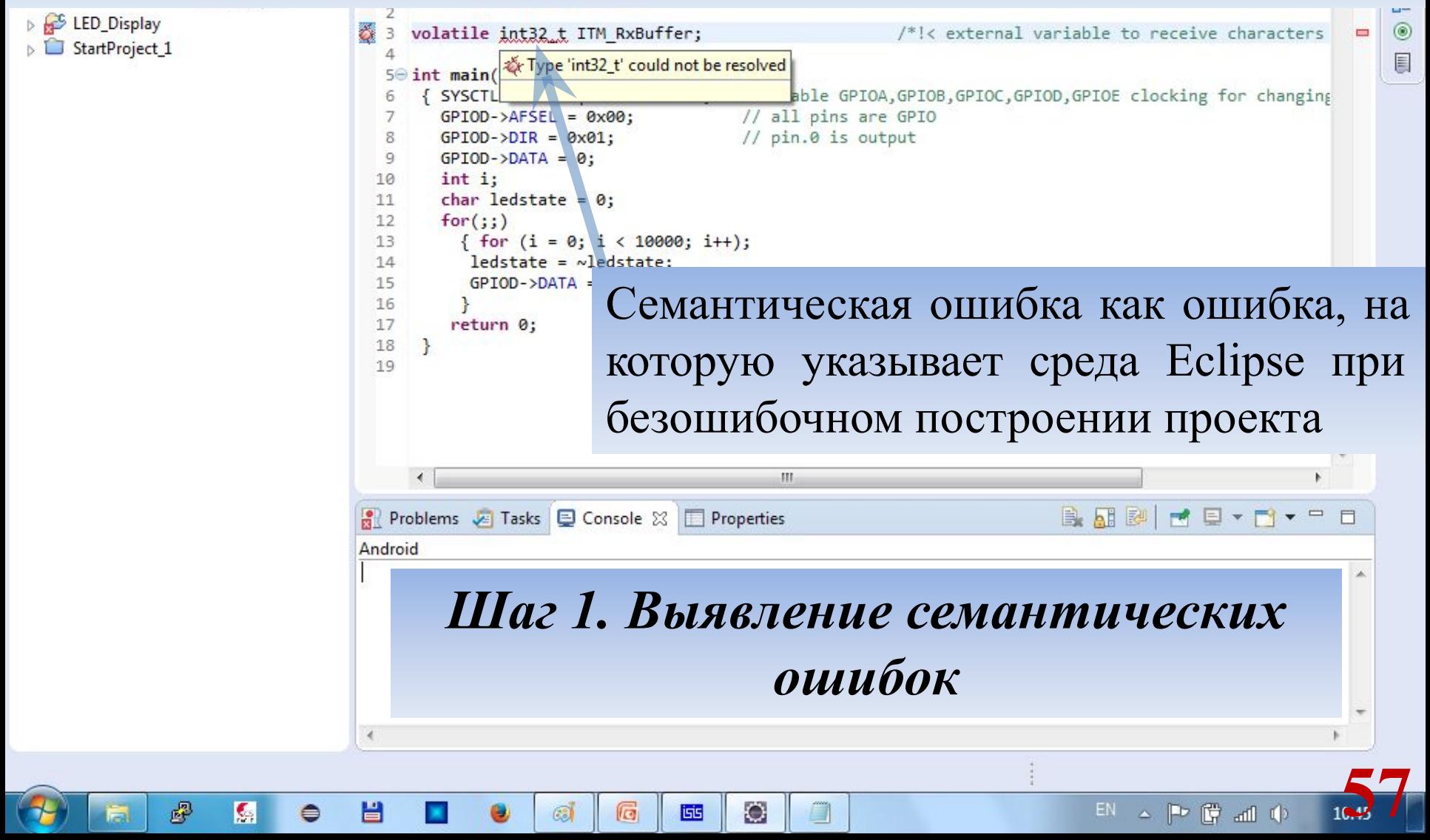

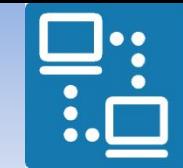

КАФЕДРА ПРОЕКТИРОВАНИЯ ИНФОРМАЦИОННО-КОМПЬЮТЕРНЫХ СИСТЕМ

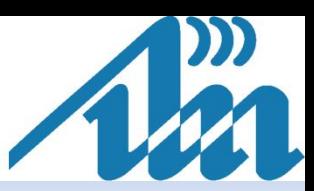

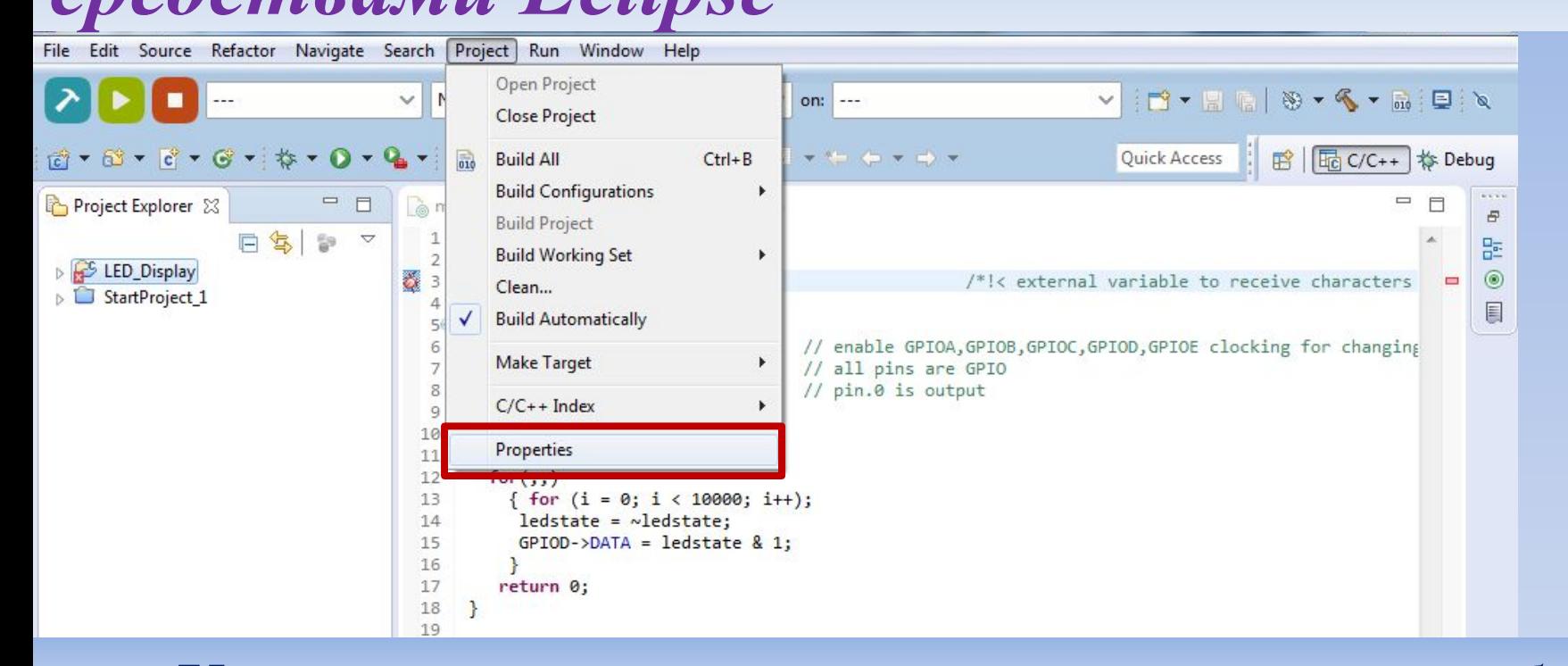

#### *Устранение возможных семантических ошибок*

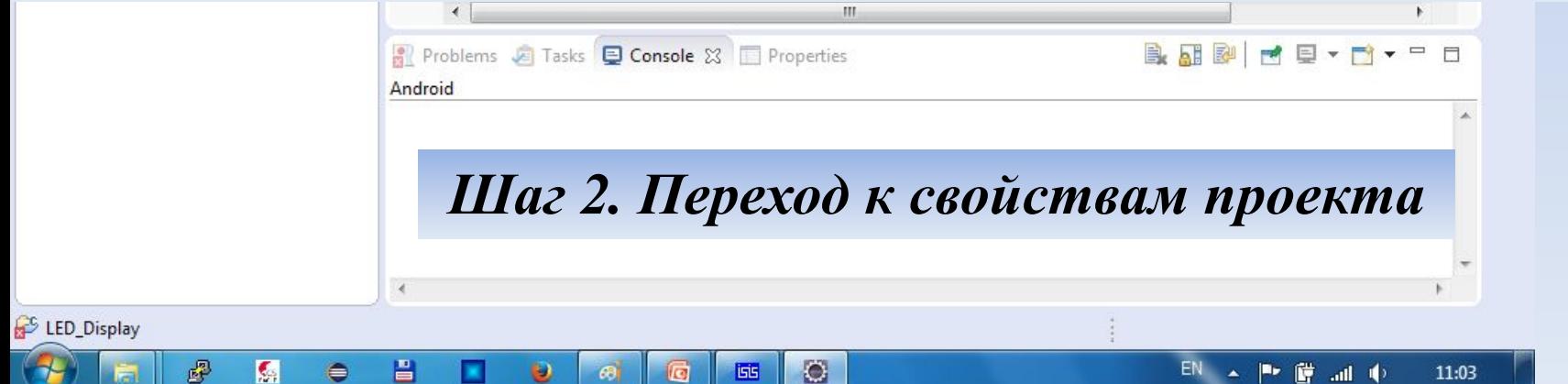

**58**

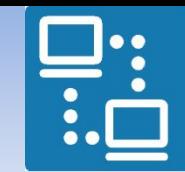

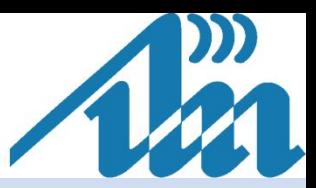

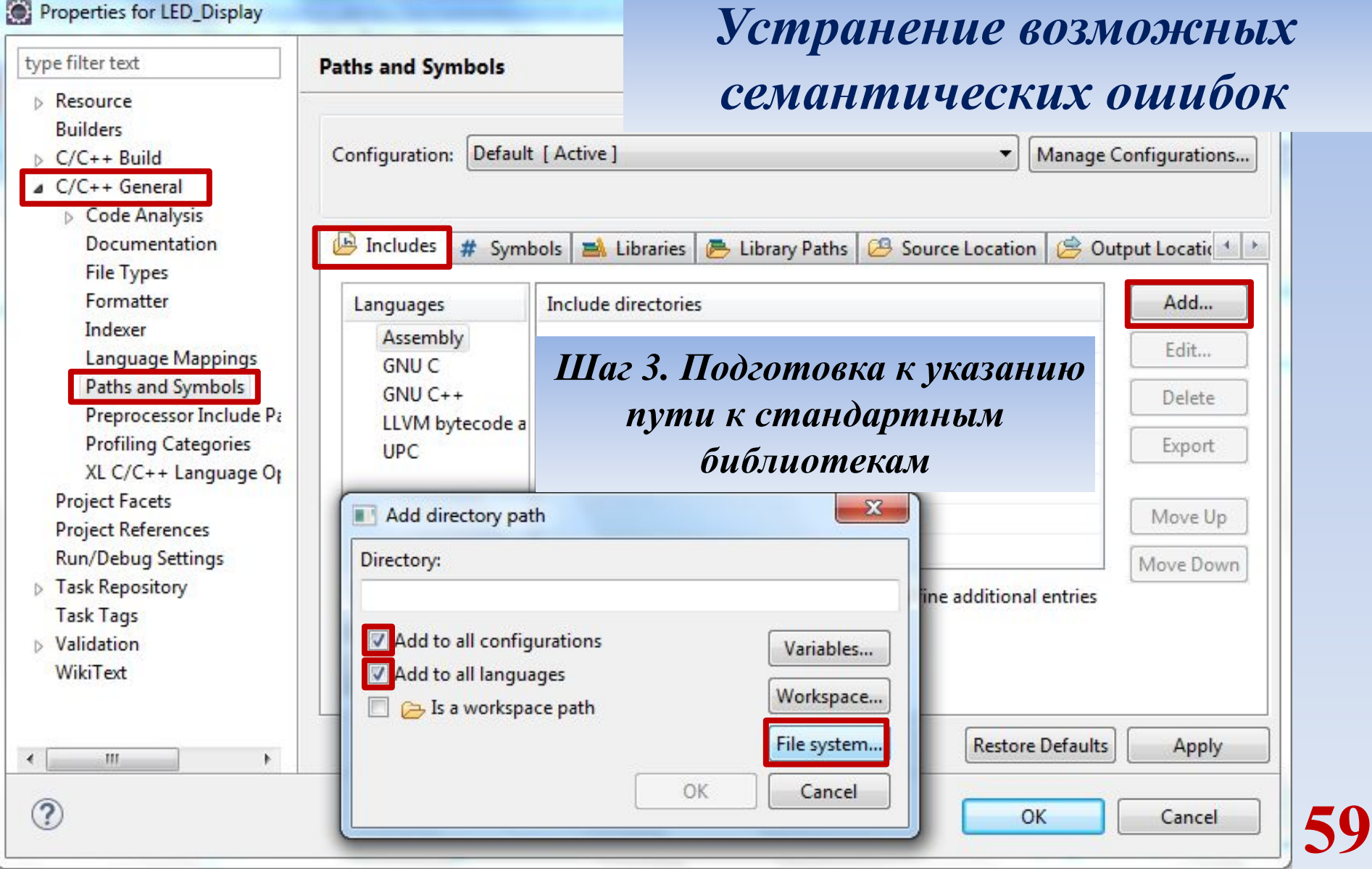

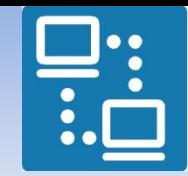

КАФЕДРА ПРОЕКТИРОВАНИЯ ИНФОРМАЦИОННО-КОМПЬЮТЕРНЫХ СИСТЕМ

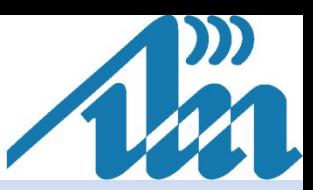

**60**

#### *Устранение возможных семантических ошибок*

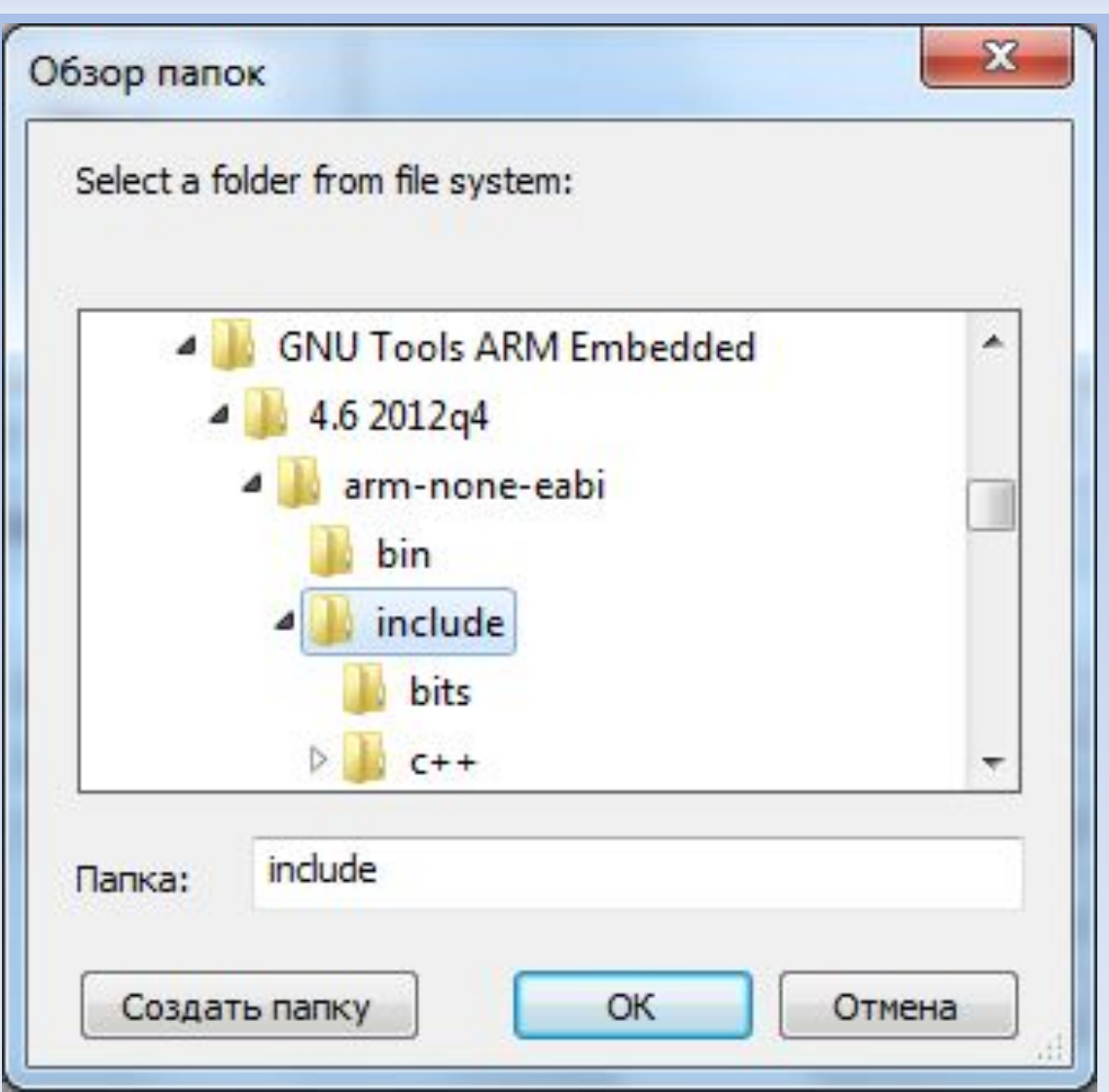

*Шаг 4. Непосредственное указание пути к стандартной библиотеке*

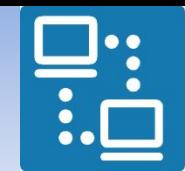

КАФЕДРА ПРОЕКТИРОВАНИЯ ИНФОРМАЦИОННО-КОМПЬЮТЕРНЫХ СИСТЕМ

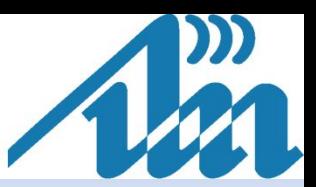

#### *Устранение возможных семантических ошибок*

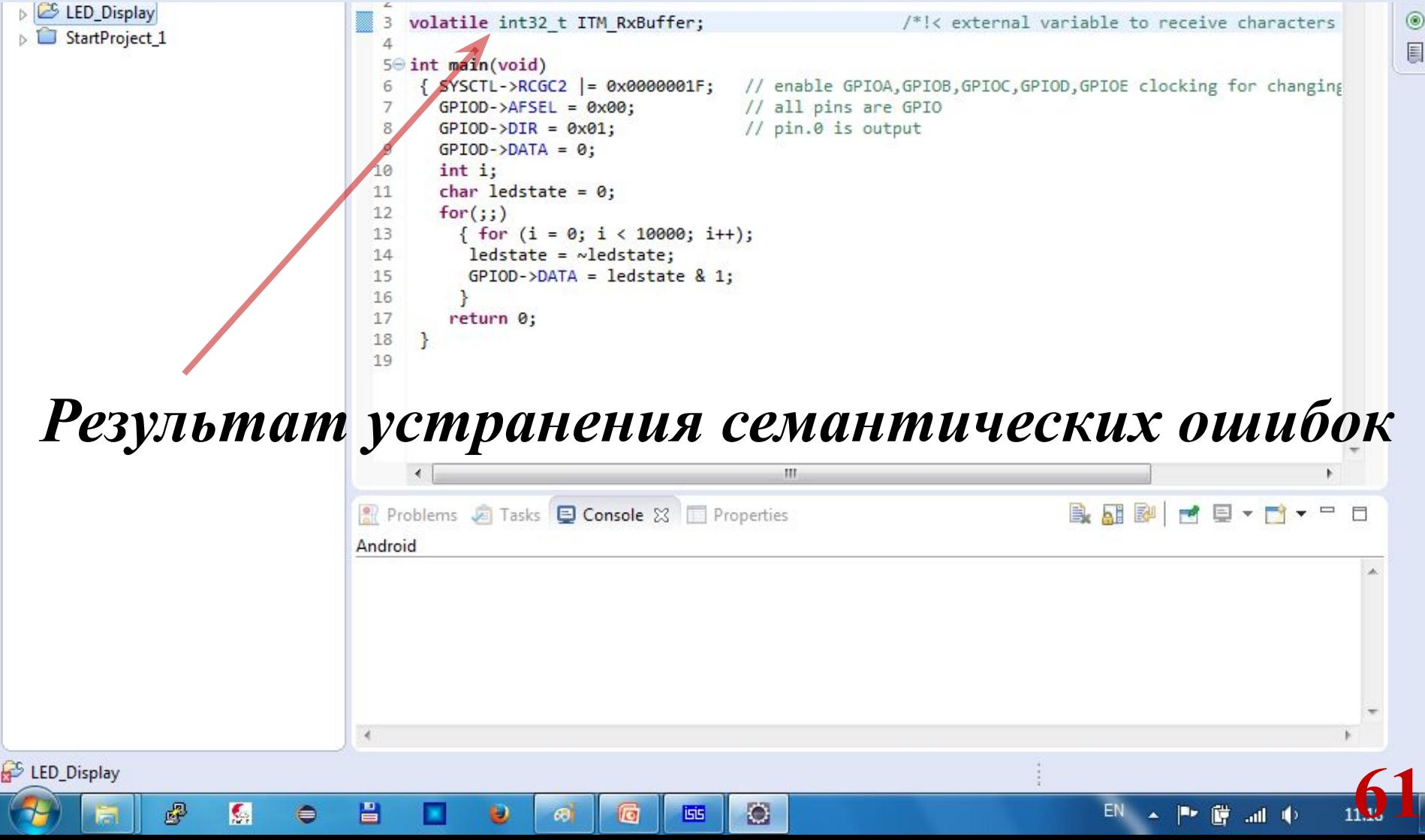

**Во избежание повторного прохождения длительного процесса настройки аналогичных проектов новые проекты настоятельно рекомендуется создавать на базе существующих** 

путём копирования (Ctrl+C

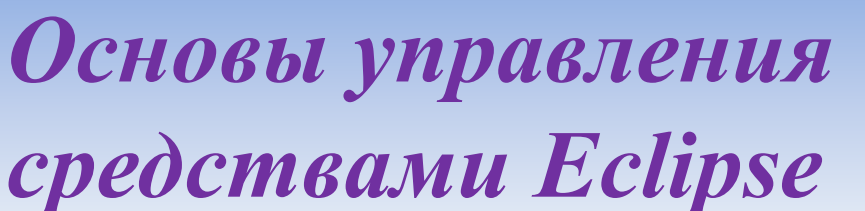

**Ctrl+V)**

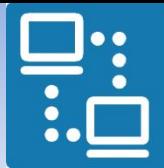

КАФЕДРА ПРОЕКТИРОВАНИЯ ИНФОРМАЦИОННО-КОМПЬЮТЕРНЫХ СИСТЕМ

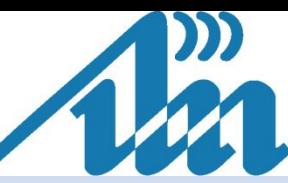

**62**

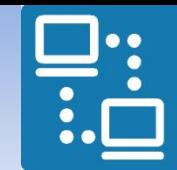

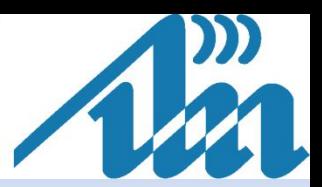

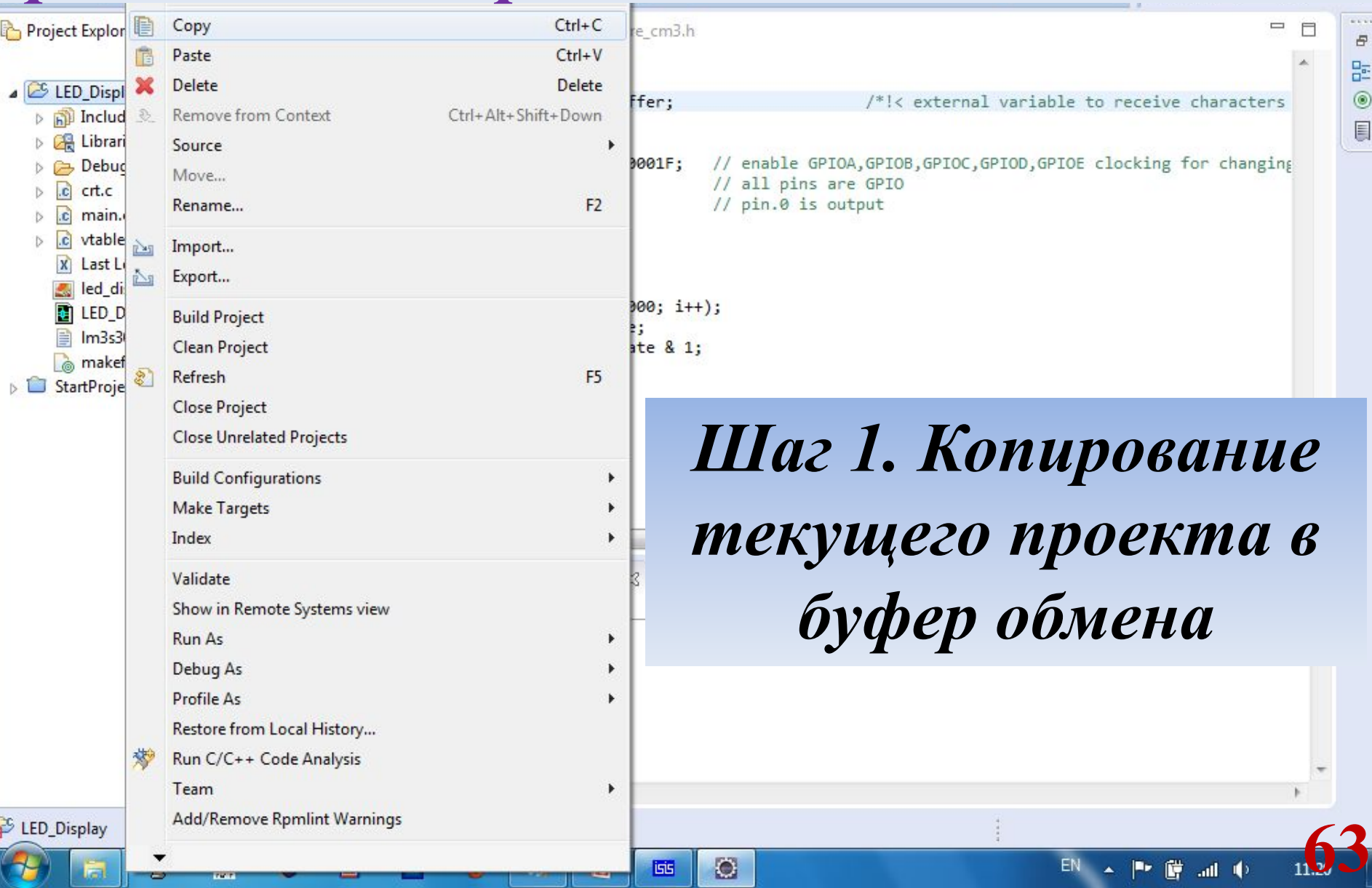

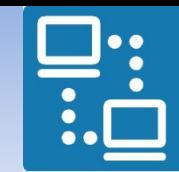

 $\bullet$ 

КАФЕДРА ПРОЕКТИРОВАНИЯ ИНФОРМАЦИОННО-КОМПЬЮТЕРНЫХ СИСТЕМ

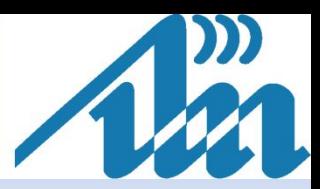

 $\varXi$ 몙  $^{\circ}$  $\blacksquare$ 

**64**

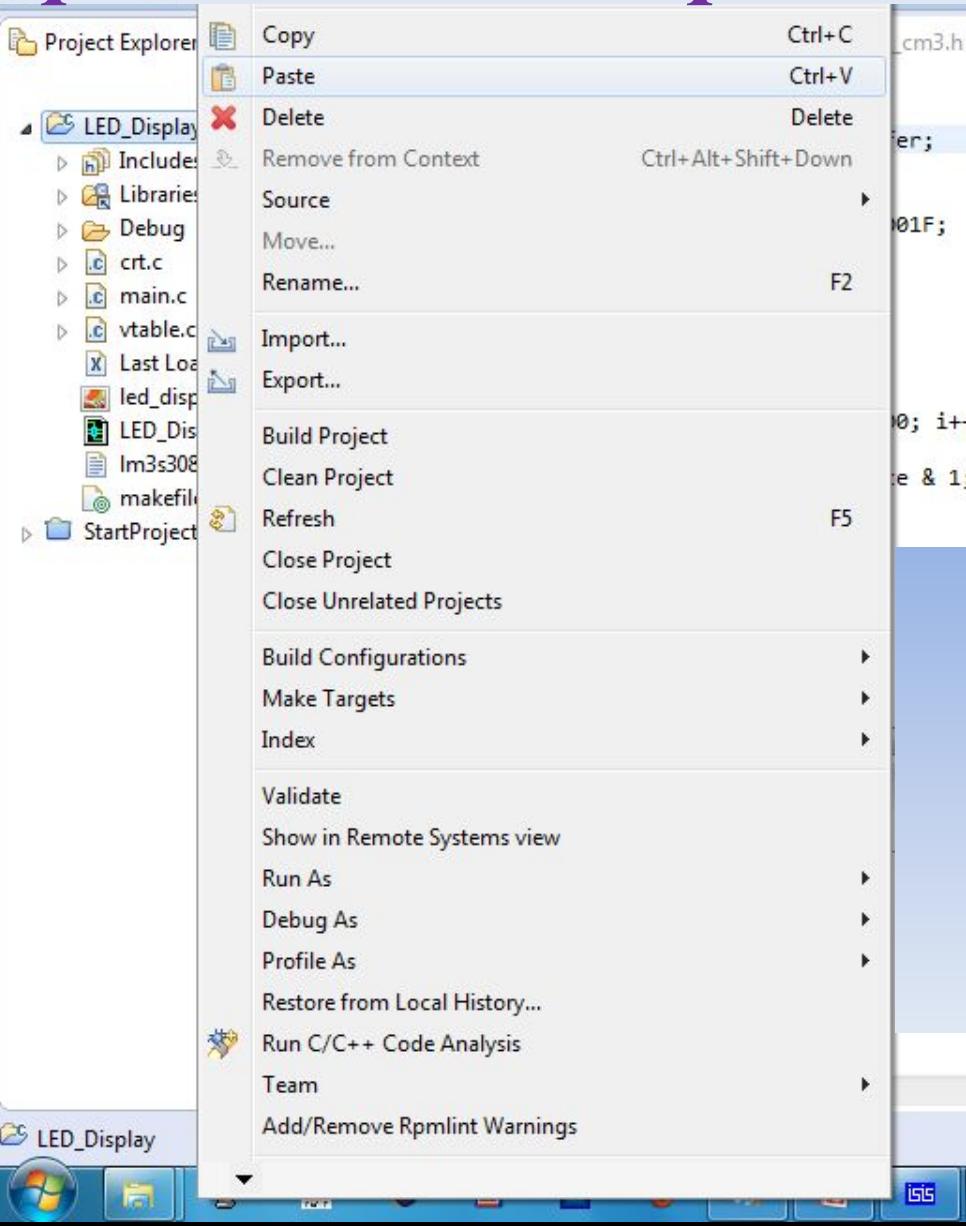

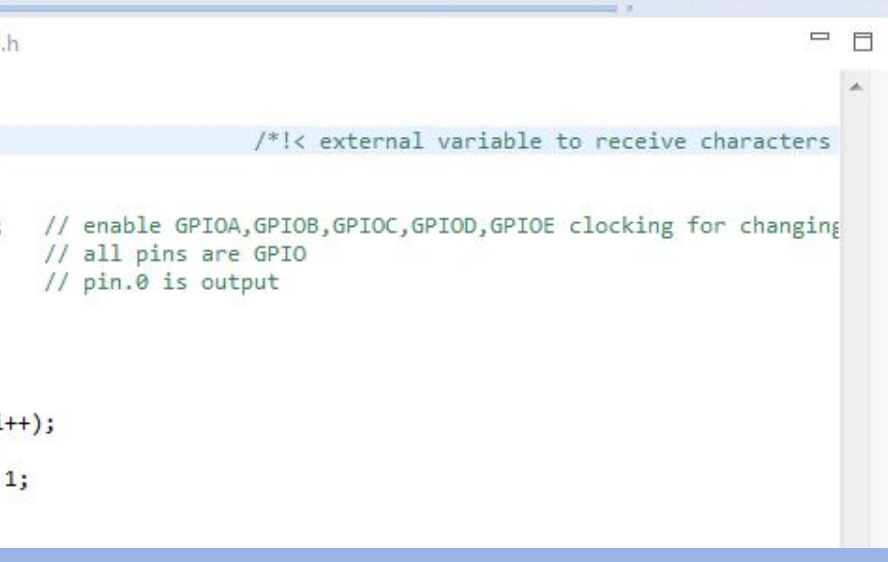

## *Шаг 2. Вставка скопированного проекта из буфера обмена*

EN

▲ 門 藤 温 中

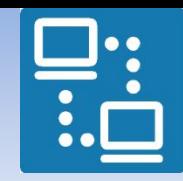

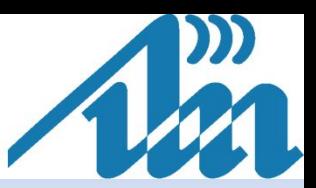

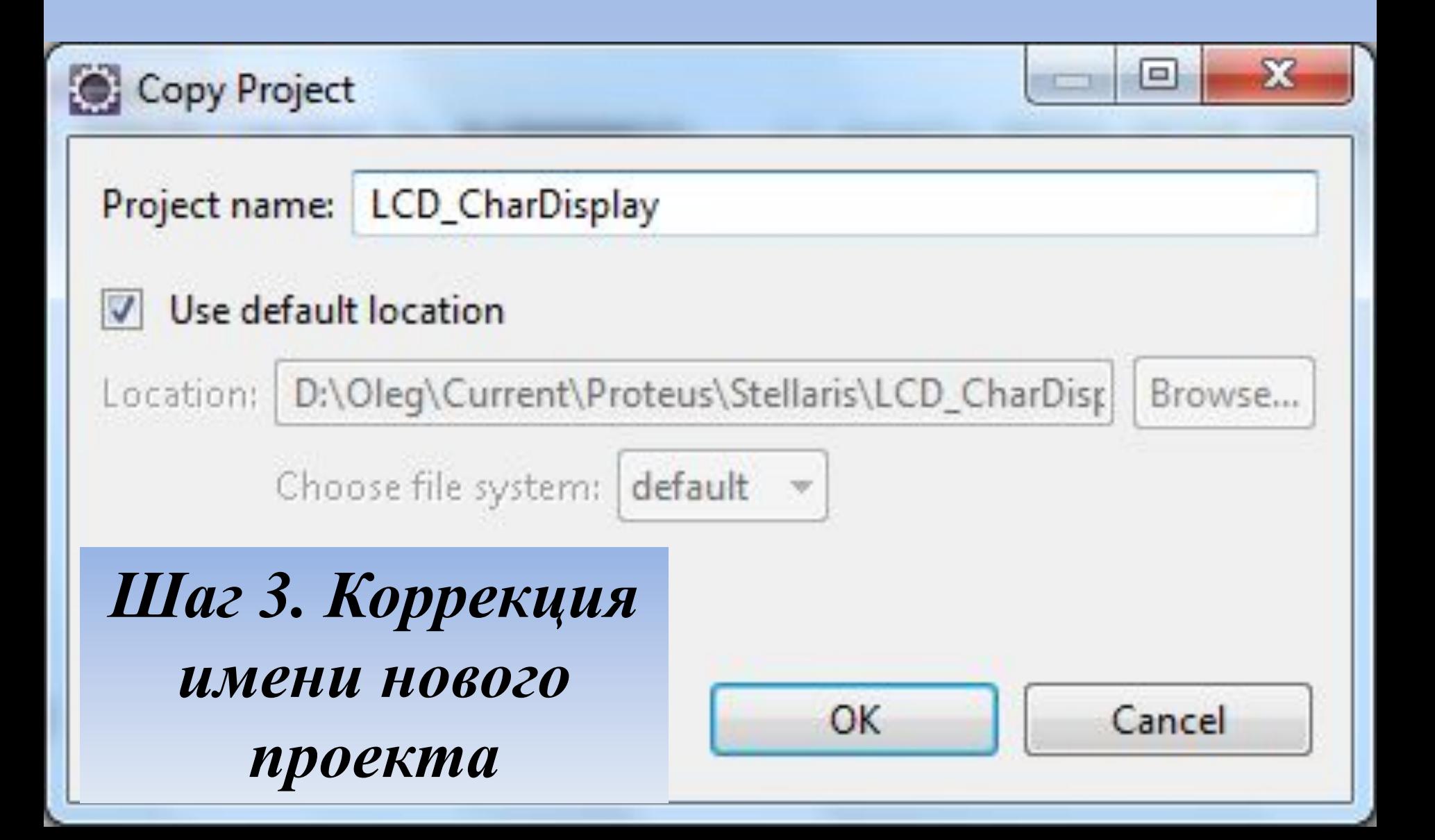

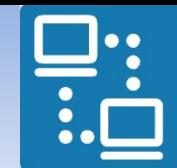

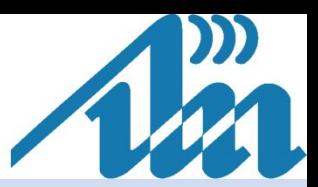

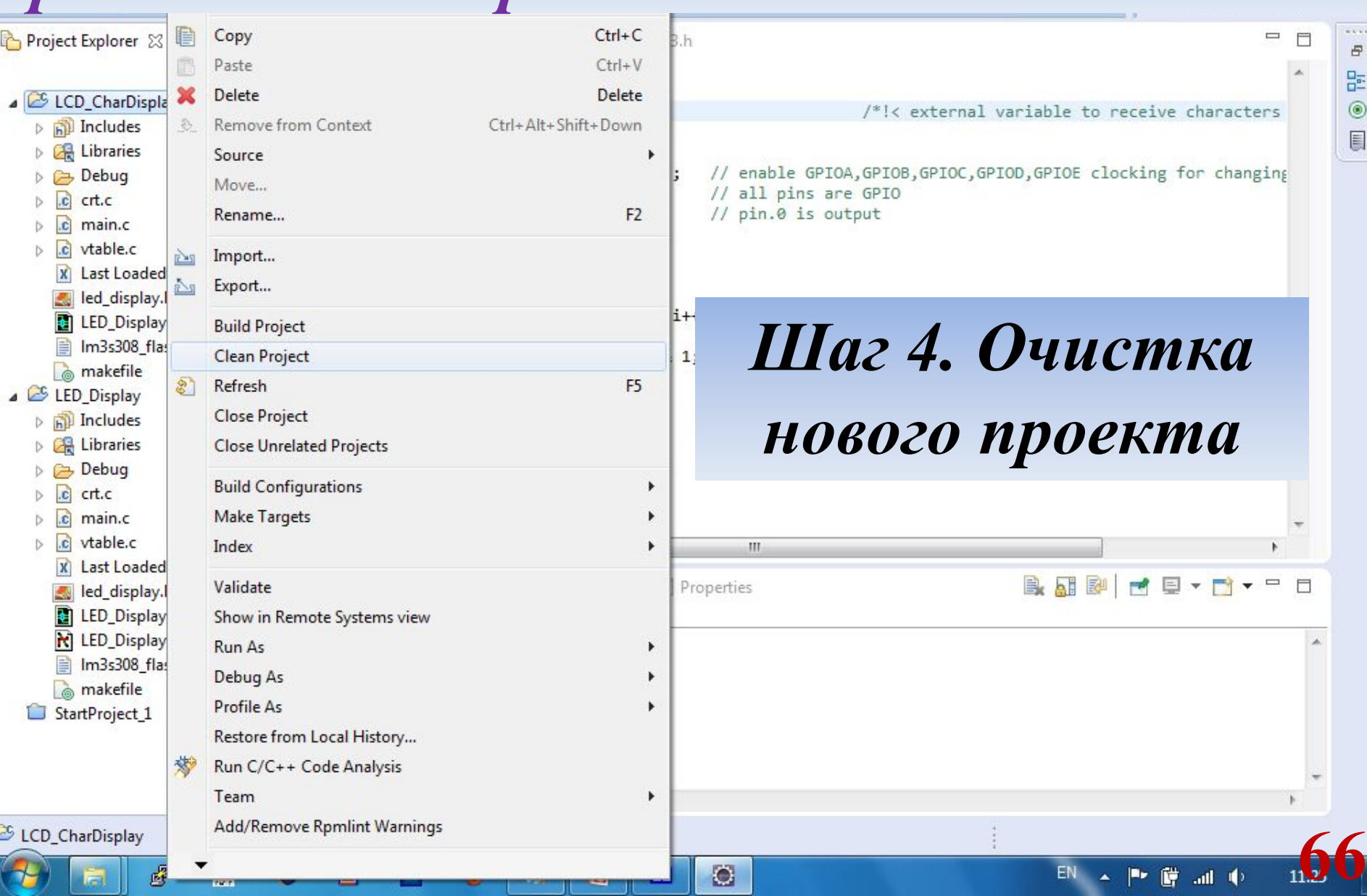

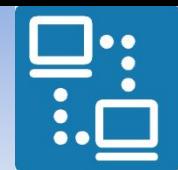

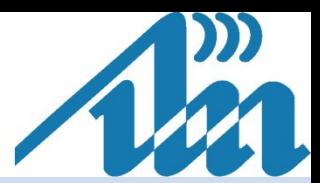

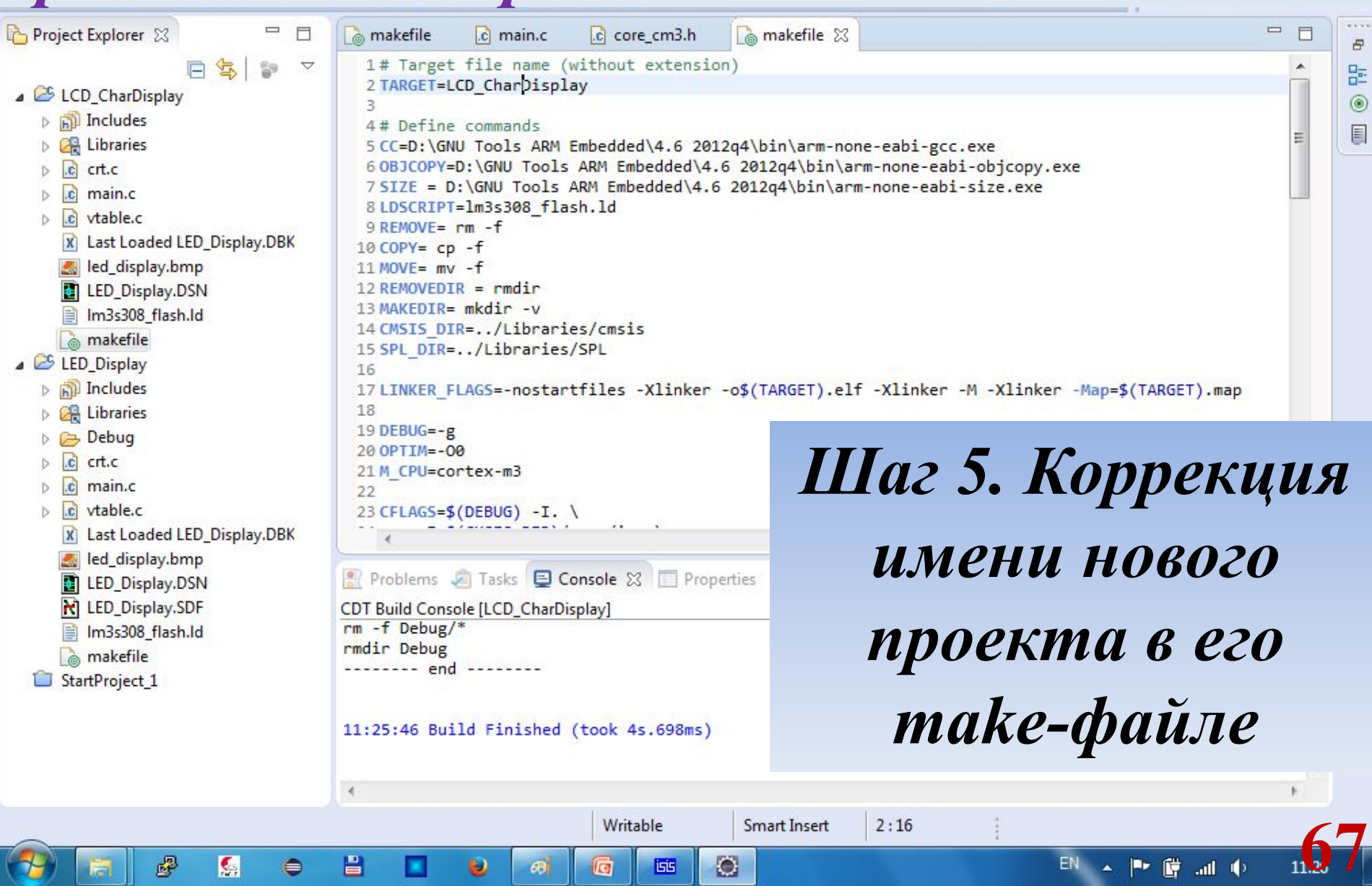

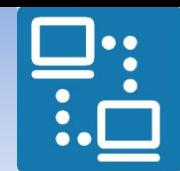

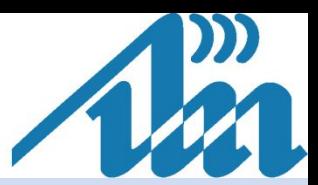

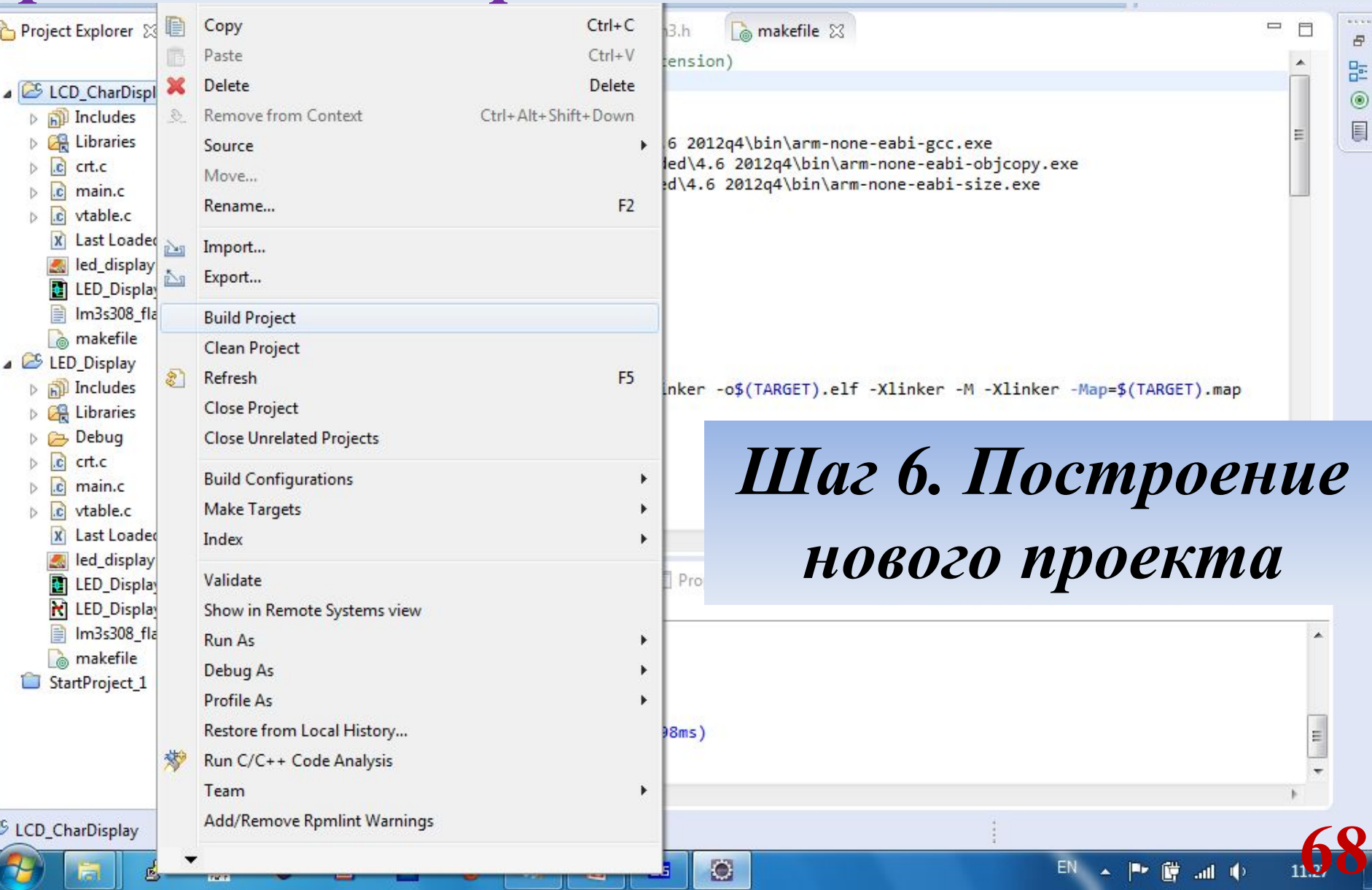

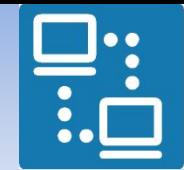

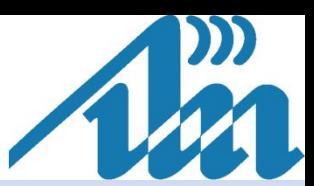

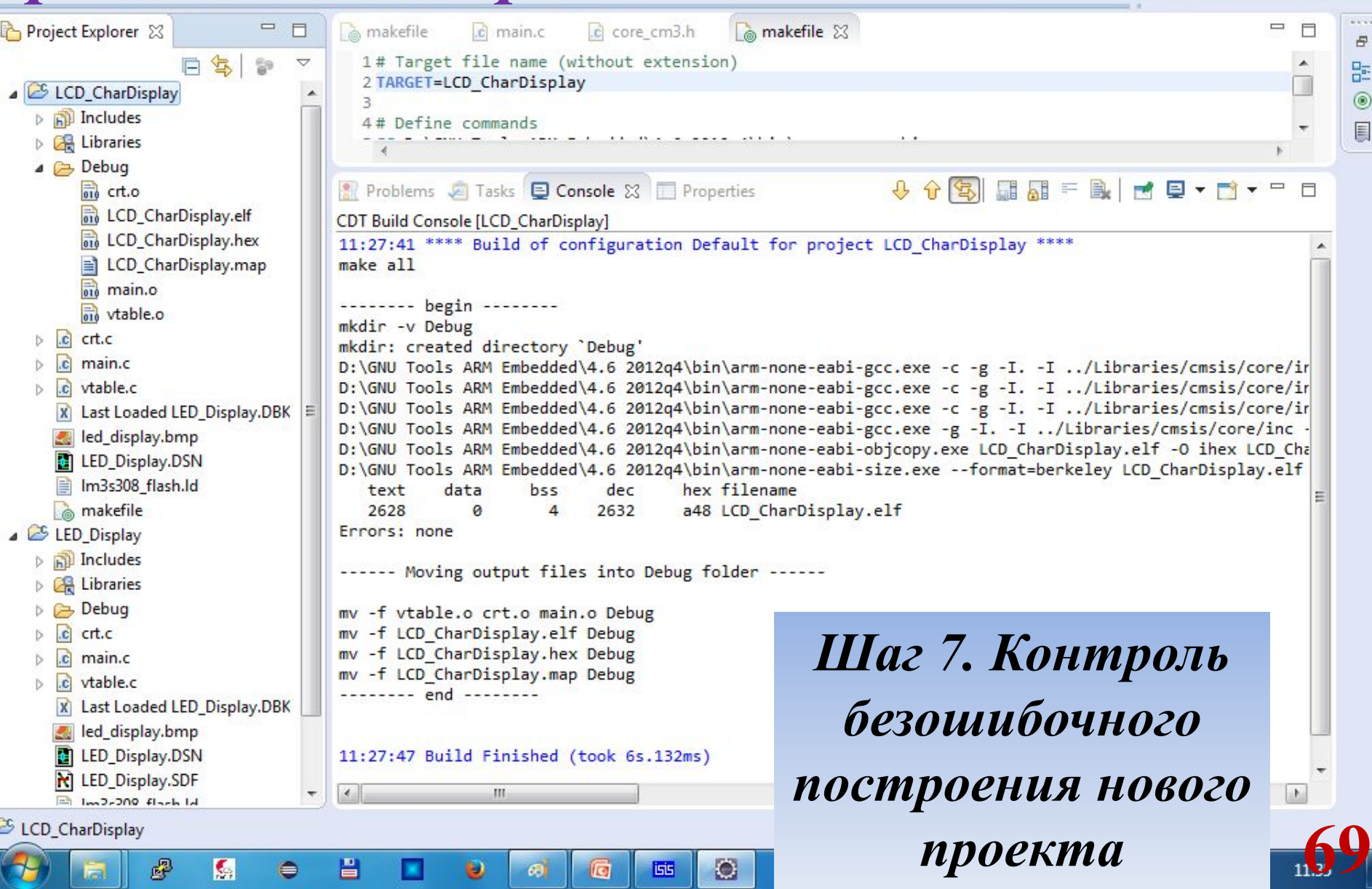

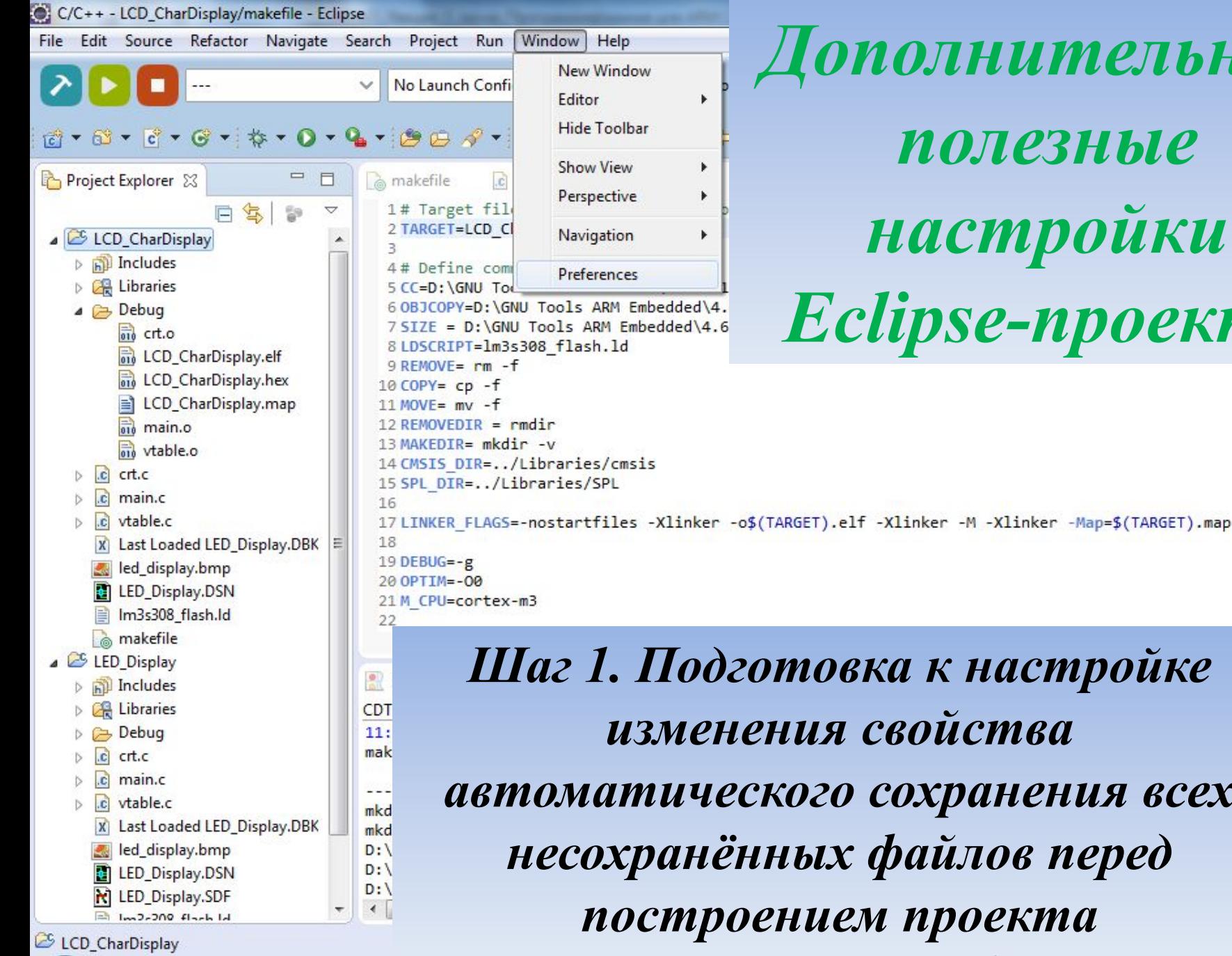

₽

圖

븝

⋹

ш

U

 $\theta$ 

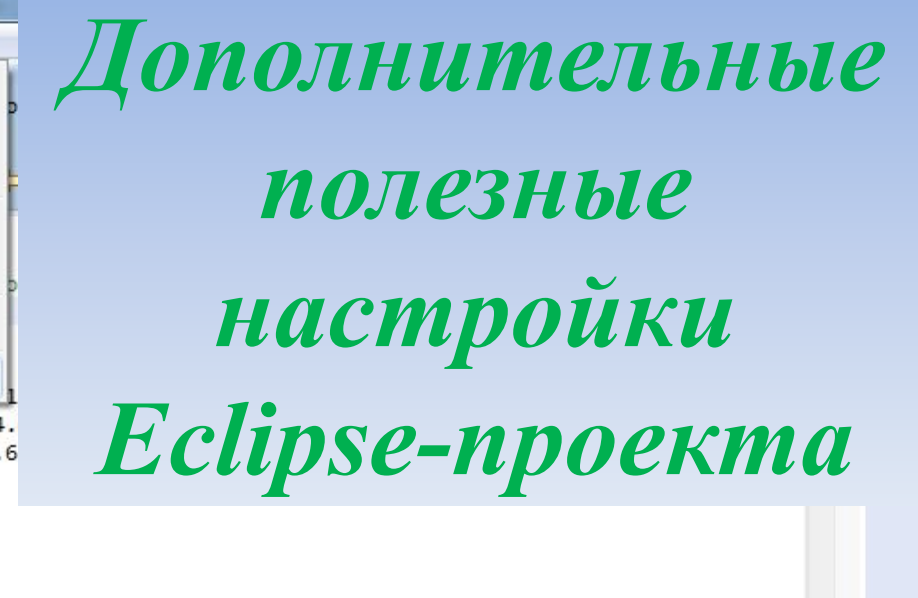

EN

医囊油中

**1:36** 

 $\blacksquare$ 

*Шаг 1. Подготовка к настройке изменения свойства автоматического сохранения всех несохранённых файлов перед построением проекта*

 $\bullet$ 

**isis** 

G

#### **PLAN**

 $\prec$ 

 $\circledR$ 

 $\mathbb{H}$ 

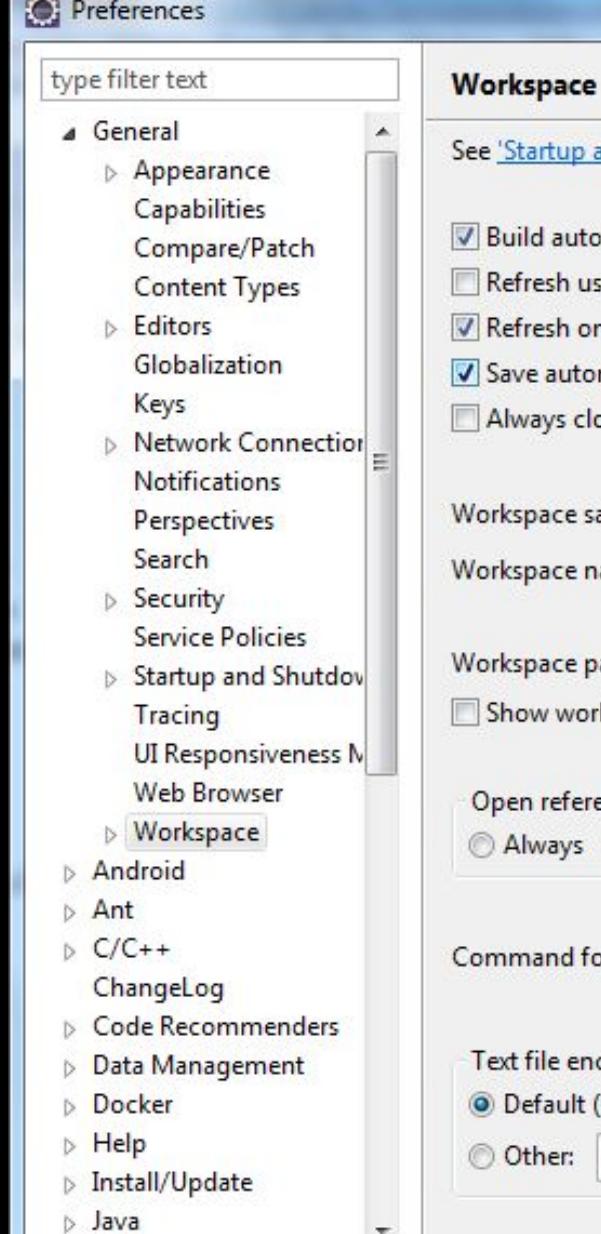

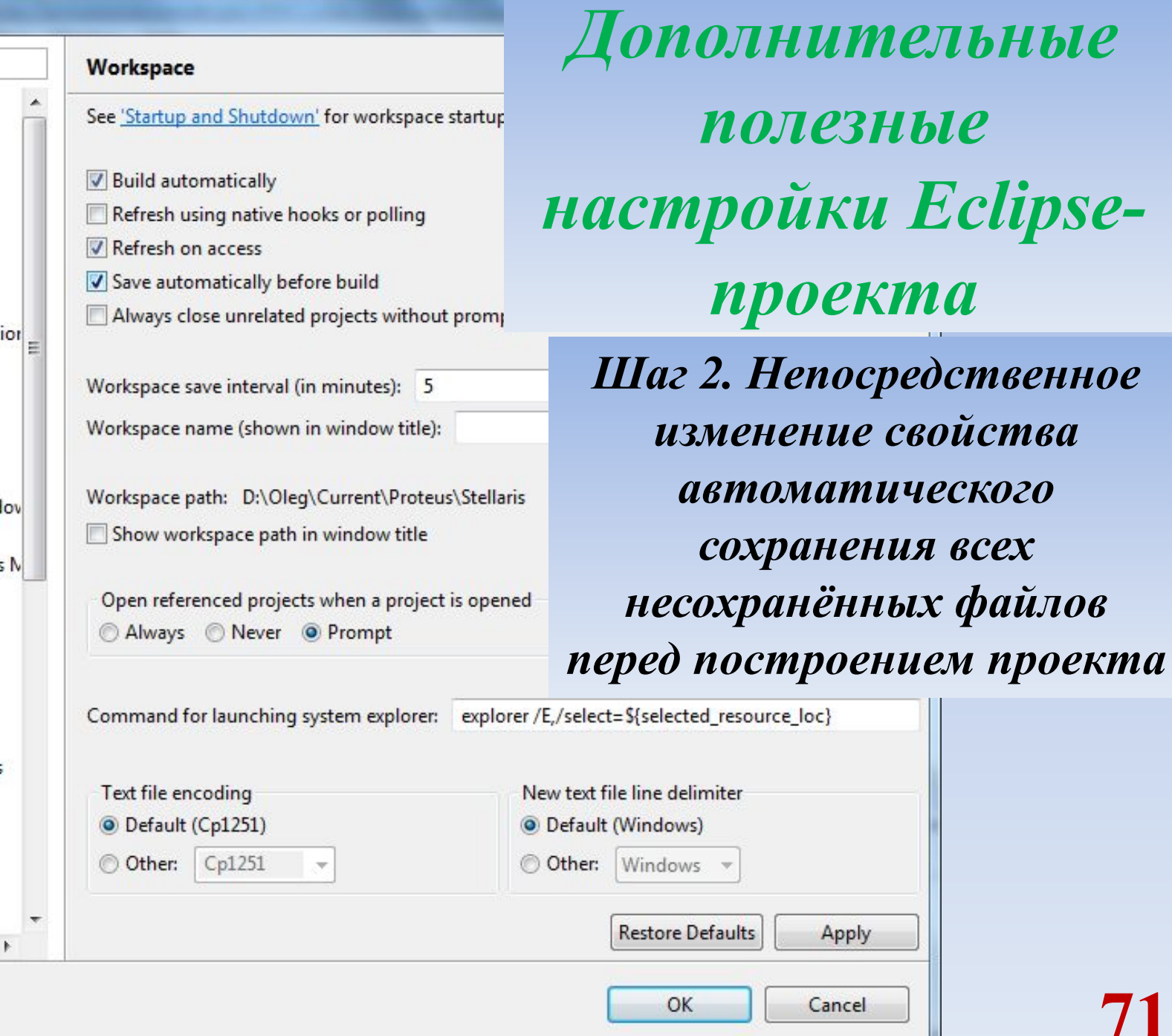

**71**

**всех** 

C/C++ - Minimal Project/main.c - Eclipse File Edit Source Refactor Navigate Search Project Run Window He B-REA & C-RAID DE THA &

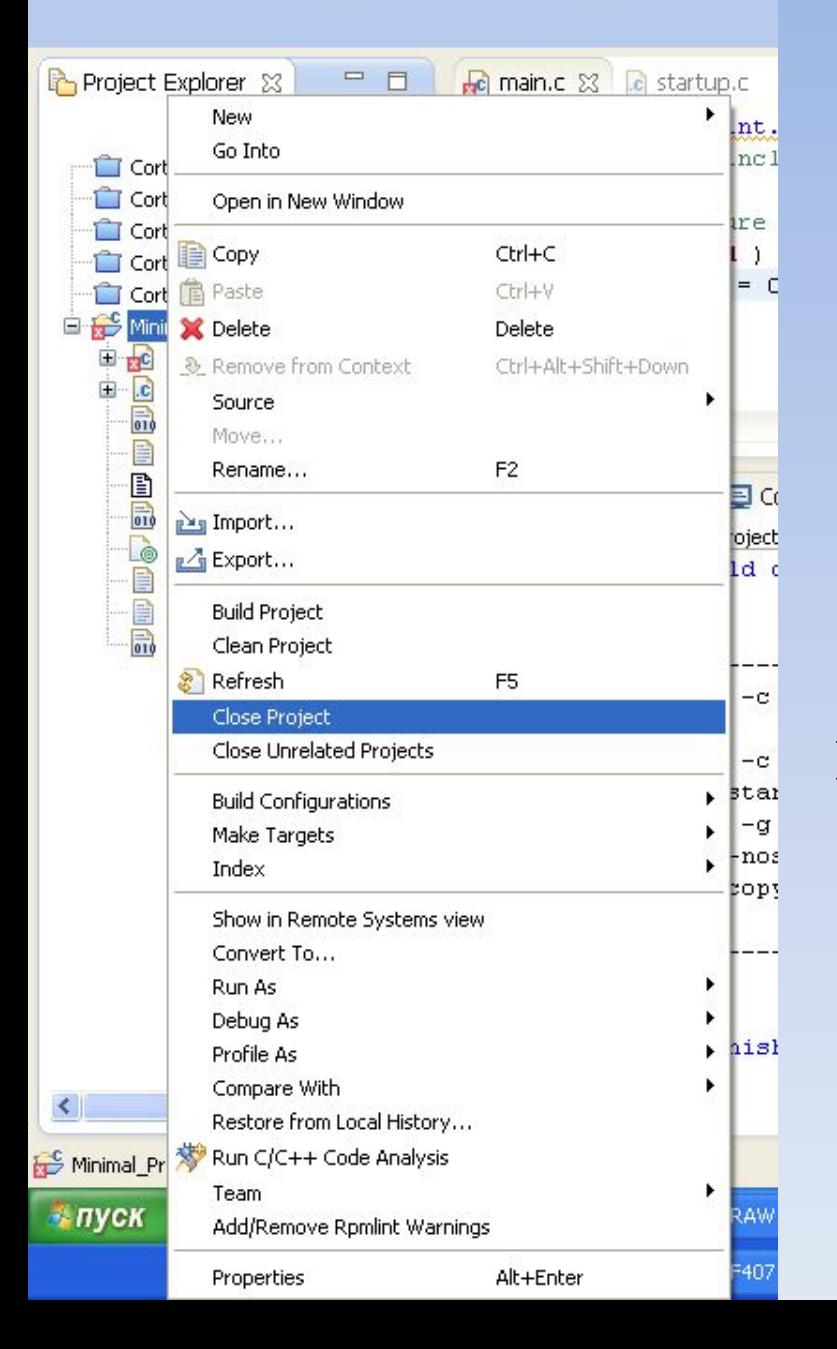

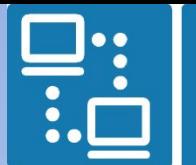

КАФЕДРА ПРОЕКТИРОВАНИЯ ИНФОРМАЦИОННО-КОМПЬЮТЕРНЫХ СИСТЕМ

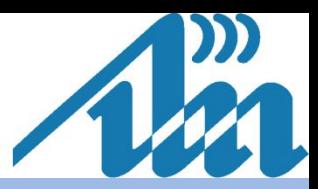

*Eclipse. Закрытие проекта*  производится нажатием правой клавиши мыши в области проводника «*Project Explorer*» проектов на названии проекта и выбором в появившемся меню пункта «*Close Project*»
$C/C++$  - Eclipse File Edit Source Refactor Navigate Search Project Run Windov 

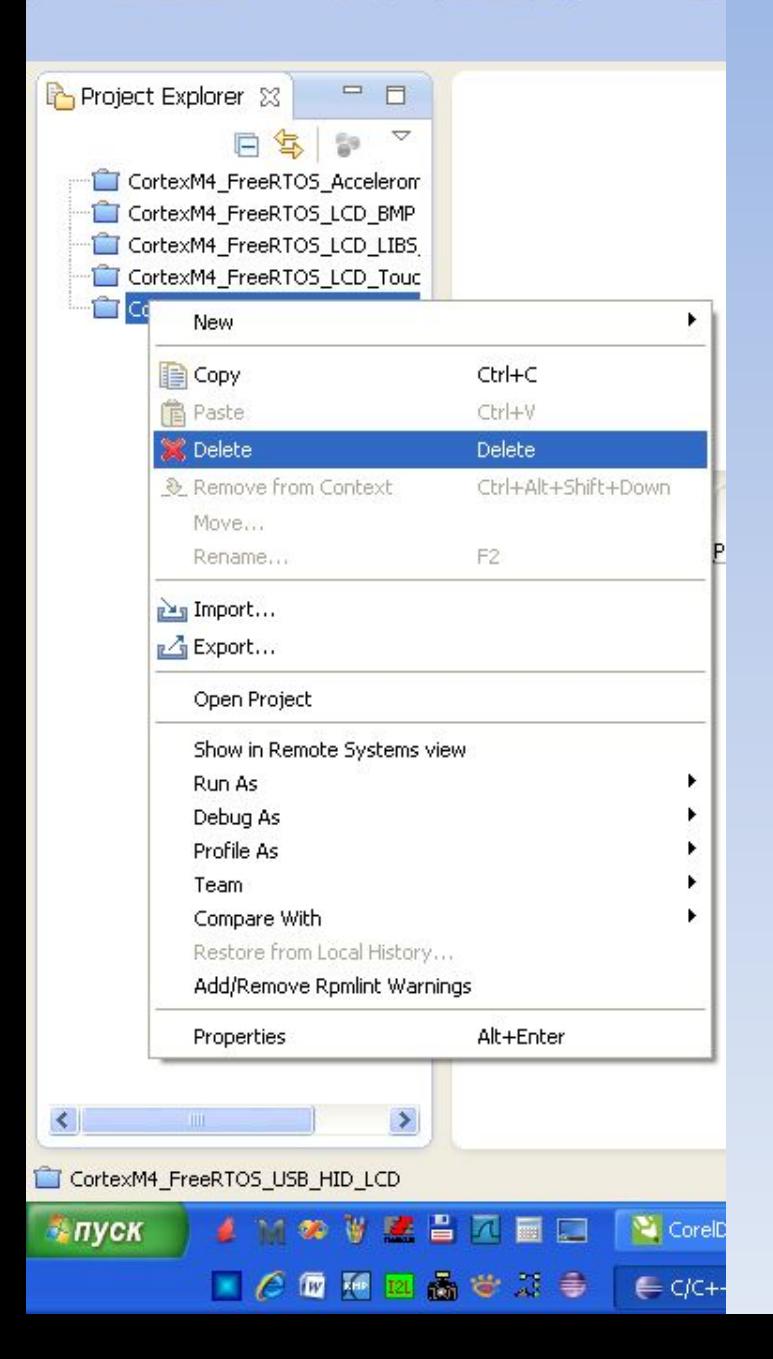

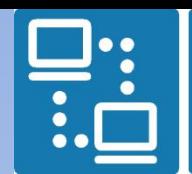

КАФЕДРА ПРОЕКТИРОВАНИЯ ИНФОРМАЦИОННО-КОМПЬЮТЕРНЫХ СИСТЕМ

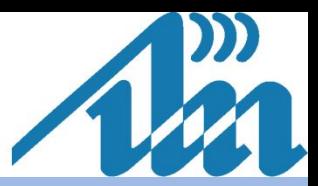

*Eclipse. Удаление проекта из списка проектов*  производится нажатием правой клавиши мыши в области проводника «*Project Explorer*» проектов на названии проекта и выбором в появившемся меню пункта «*Delete*»

## *Проводник Eclipse по программным объектам*

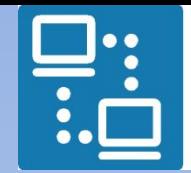

КАФЕДРА ПРОЕКТИРОВАНИЯ ИНФОРМАЦИОННО-КОМПЬЮТЕРНЫХ СИСТЕМ

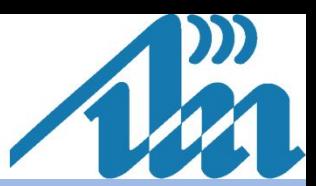

1. Наведите указатель мыши на название объекта - функции 2. Наведите указатель мыши на название объекта - функции и нажмите Ctrl C/C++ - Minimal Project/startup.c - Eclipse  $\Box$   $\Box$   $\times$ File Edit Source Refactor Navigate Search Project Run Window Help **ff 屈** C/C++ 梦 Debug Ouick Access Project Explorer &  $\qquad \qquad \Box$  $\Box$ lici main.c  $\mathbb{R}$  startup.c  $\boxtimes$  $\qquad \qquad \Box$  $\Box$  $\bar{\sigma}$  $\Theta$ // startup.c - Boot/code for Stellaris. 匪 CortexM4 FreeRTOS Accelero  $^{\circledR}$  $\Theta$ //\*\*\*\* CortexM4 FreeRTOS LCD BM  $\blacksquare$  $\frac{1}{2}$ CortexM4 FreeRTOS LCD LIE // Forward declaration of the default fault handlers. CortexM4 FreeRTOS LCD To  $\prime\prime$ CortexM4 FreeRTOS USB HII  $1177$ □ B Minimal\_Project void ResetISR (void): 国 ncludes stati $\frac{1}{1}$ E c main.c stati void ResetISR(void) { D<sub>e</sub>.c startup.c <mark>जो</mark> GPIOs.elf unsigned long \*pulSrc, \*pulDest;  $0/7$  \*\*\* - **B** GPIOs.hex  $\frac{1}{2}$  $\prime\prime$ - n GPIOs.map // Copy the data segment initializers from flash to SRAM.  $11$  Th on main.o  $\frac{1}{2}$  $\prime\prime$ Makefile  $pulsrc = c etcxt;$  $17 + 11$ Settings.xml for (pulbest =  $\epsilon$  data; pulbest <  $\epsilon$  edata;) { exter o standalone.Id  $*pullbest++ = *pullsrc++;$ ord startup.o  $\}$  $011777$  $11$  $\left\langle \cdot \right\rangle$ Problems **A** Tasks **E Console** X **E** Properties **A** Search No consoles to display at this time.

## *Блочный комментарий в Eclipse*

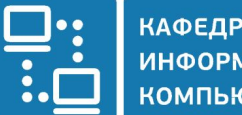

КАФЕДРА ПРОЕКТИРОВАНИЯ ИНФОРМАЦИОННО-КОМПЬЮТЕРНЫХ СИСТЕМ

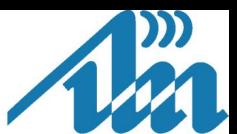

## Выделенный блок комментируется/раскомментируется комбинацией клавиш «Ctrl + /»

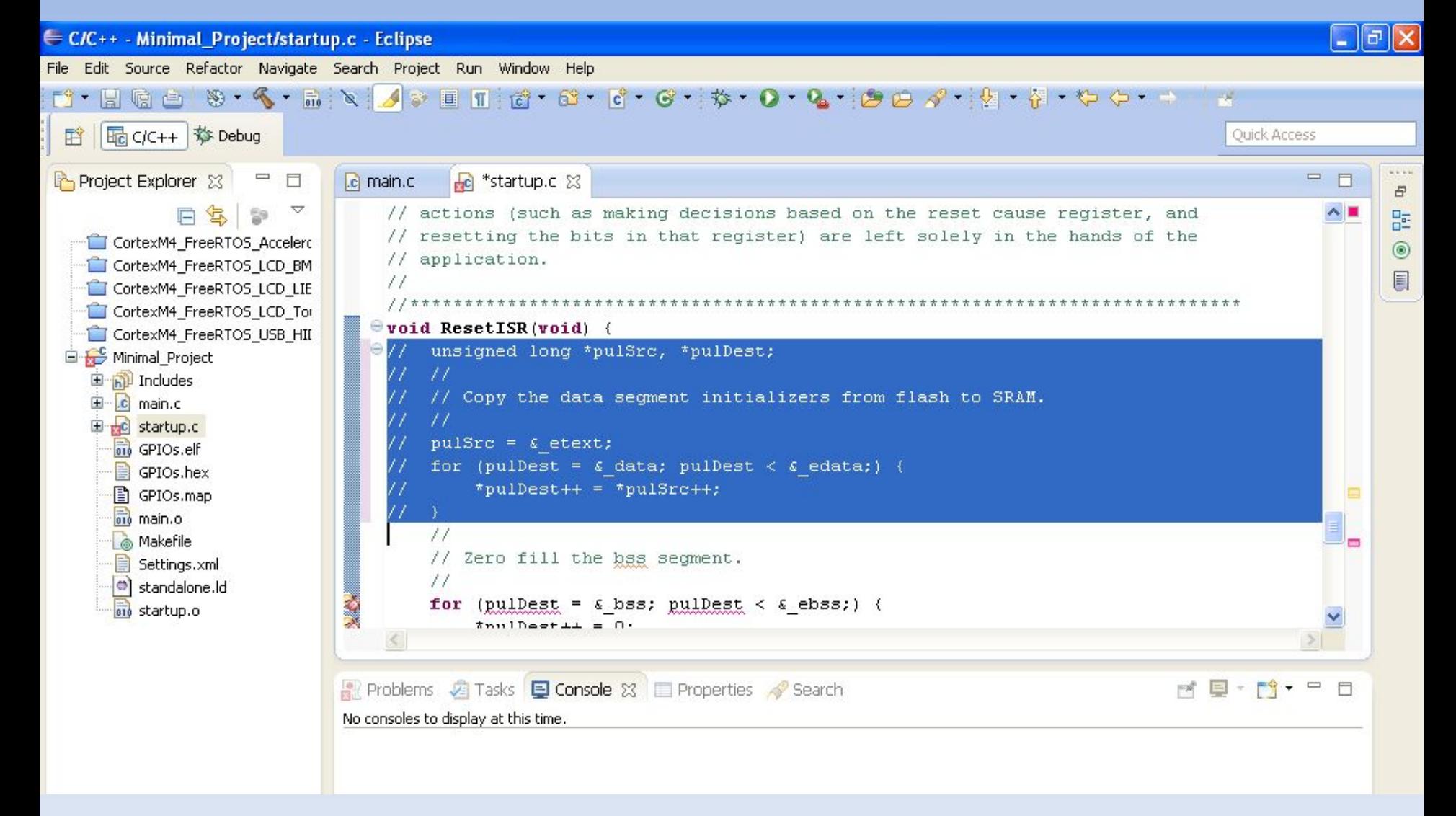

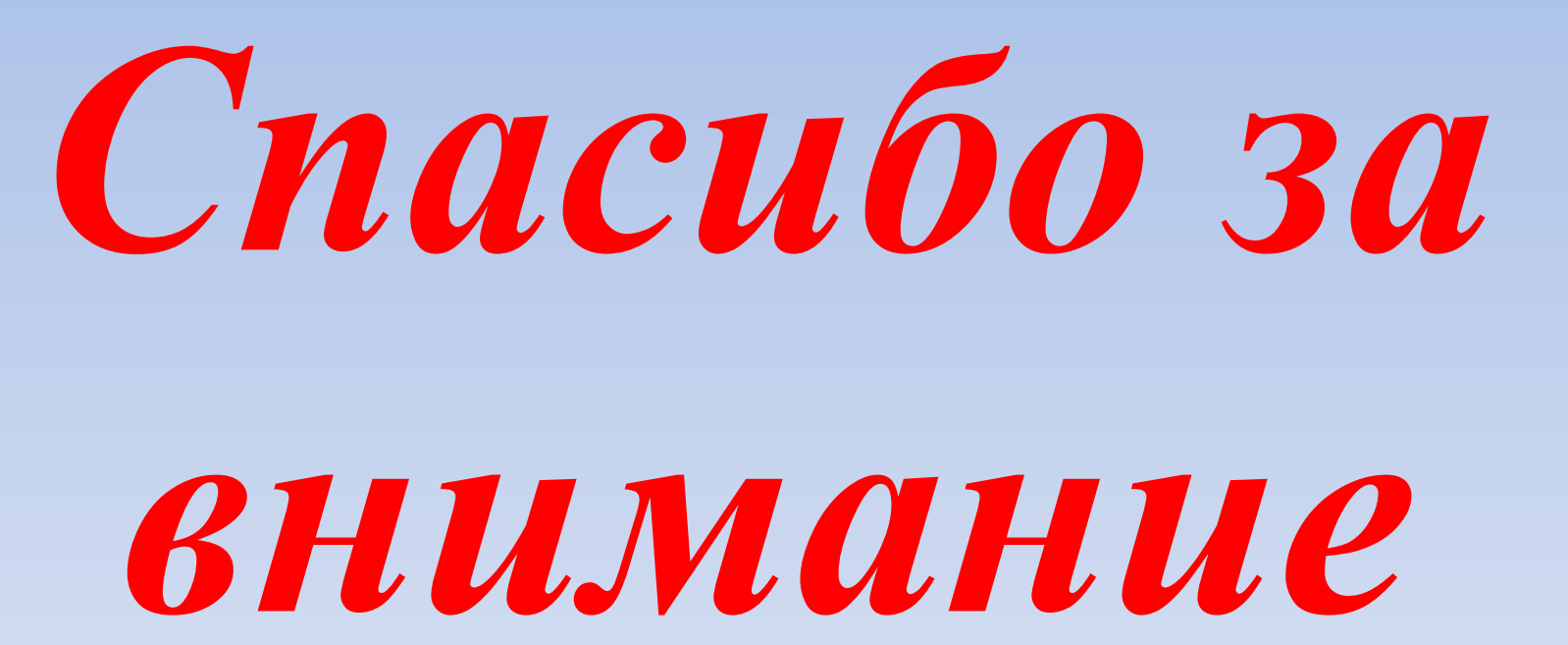

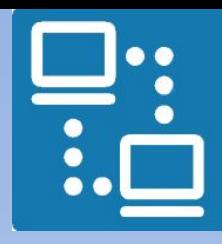

КАФЕДРА ПРОЕКТИРОВАНИЯ ИНФОРМАЦИОННО-КОМПЬЮТЕРНЫХ СИСТЕМ

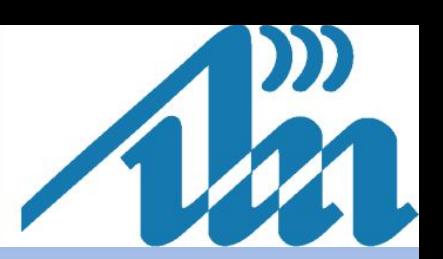